**What's New Guide**

# **Novell**. **eDirectory**

**8.8 SP5**

December 02, 2009

**www.novell.com**

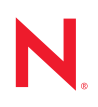

#### **Legal Notices**

Novell, Inc. makes no representations or warranties with respect to the contents or use of this documentation, and specifically disclaims any express or implied warranties of merchantability or fitness for any particular purpose. Further, Novell, Inc. reserves the right to revise this publication and to make changes to its content, at any time, without obligation to notify any person or entity of such revisions or changes.

Further, Novell, Inc. makes no representations or warranties with respect to any software, and specifically disclaims any express or implied warranties of merchantability or fitness for any particular purpose. Further, Novell, Inc. reserves the right to make changes to any and all parts of Novell software, at any time, without any obligation to notify any person or entity of such changes.

Any products or technical information provided under this Agreement may be subject to U.S. export controls and the trade laws of other countries. You agree to comply with all export control regulations and to obtain any required licenses or classification to export, re-export, or import deliverables. You agree not to export or re-export to entities on the current U.S. export exclusion lists or to any embargoed or terrorist countries as specified in the U.S. export laws. You agree to not use deliverables for prohibited nuclear, missile, or chemical biological weaponry end uses. Please refer to www.novell.com/info/exports/ for more information on exporting Novell software. Novell assumes no responsibility for your failure to obtain any necessary export approvals.

Copyright © 2009 Novell, Inc. All rights reserved. No part of this publication may be reproduced, photocopied, stored on a retrieval system, or transmitted without the express written consent of the publisher.

Novell, Inc. has intellectual property rights relating to technology embodied in the product that is described in this document. In particular, and without limitation, these intellectual property rights may include one or more of the U.S. patents listed at http://www.novell.com/company/legal/patents/ and one or more additional patents or pending patent applications in the U.S. and in other countries.

Novell, Inc. 404 Wyman Street, Suite 500 Waltham, MA 02451 U.S.A. www.novell.com

*Online Documentation:* To access the online documentation for this and other Novell products, and to get updates, see www.novell.com/documentation.

### **Novell Trademarks**

Client32 is a trademark of Novell, Inc. eDirectory is a trademark of Novell, Inc. NetWare is a registered trademark of Novell, Inc., in the United States and other countries. NetWare Core Protocol and NCP are trademarks of Novell, Inc. NMAS is a trademark of Novell, Inc. Novell is a registered trademark of Novell, Inc., in the United States and other countries. Novell Client is a trademark of Novell, Inc. Novell Directory Services and NDS are registered trademarks of Novell, Inc., in the United States and other countries. Ximian is a registerd trademark of Novell, Inc., in the United States and other countries. ZENworks is a registered trademark of Novell, Inc., in the United States and other countries.

### **Third-Party Materials**

All third-party trademarks are the property of their respective owners.

This product includes software developed by the OpenSSL Project for use in the OpenSSL Toolkit (http:// www.openssl.org).

## **Contents**

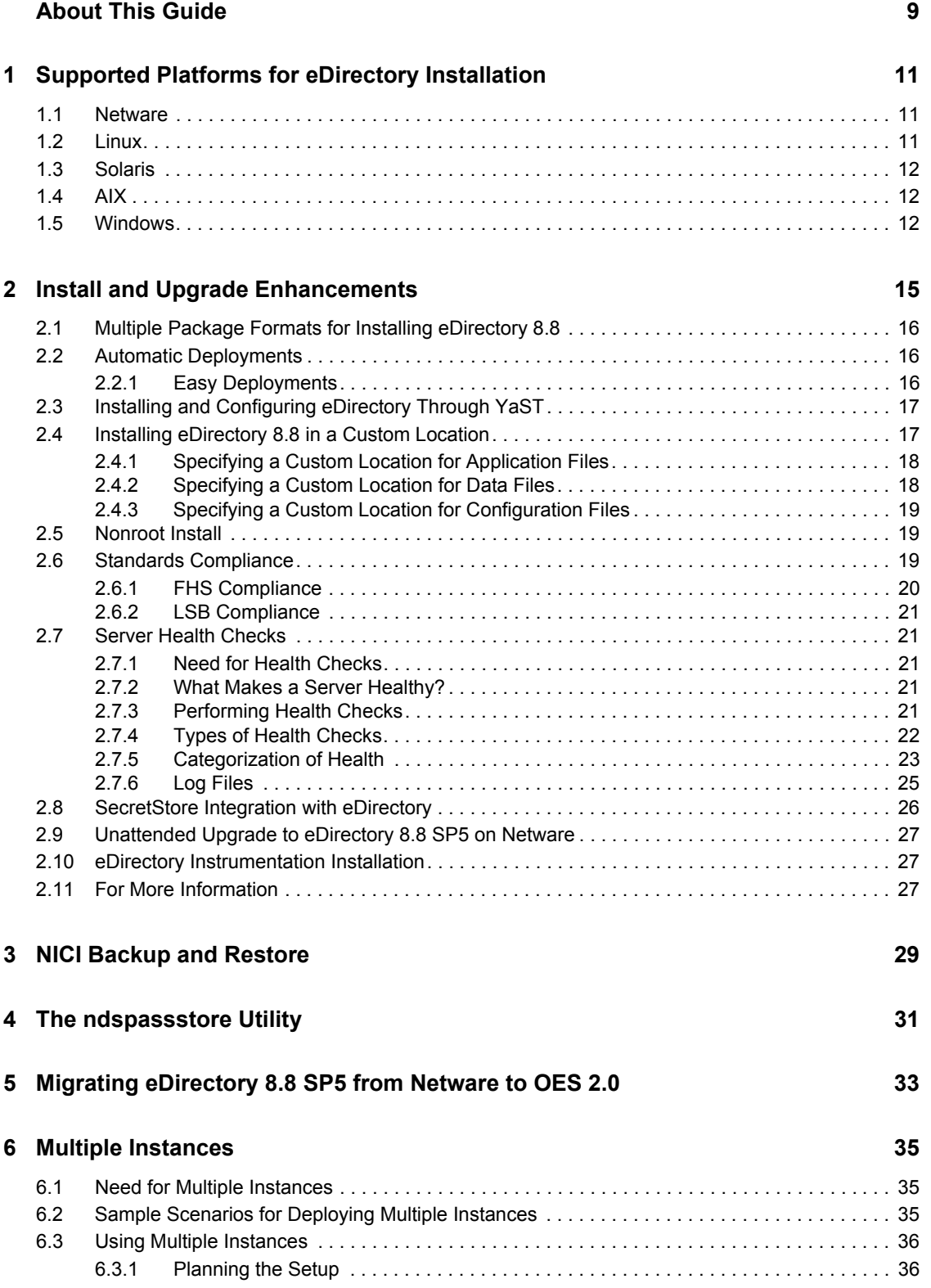

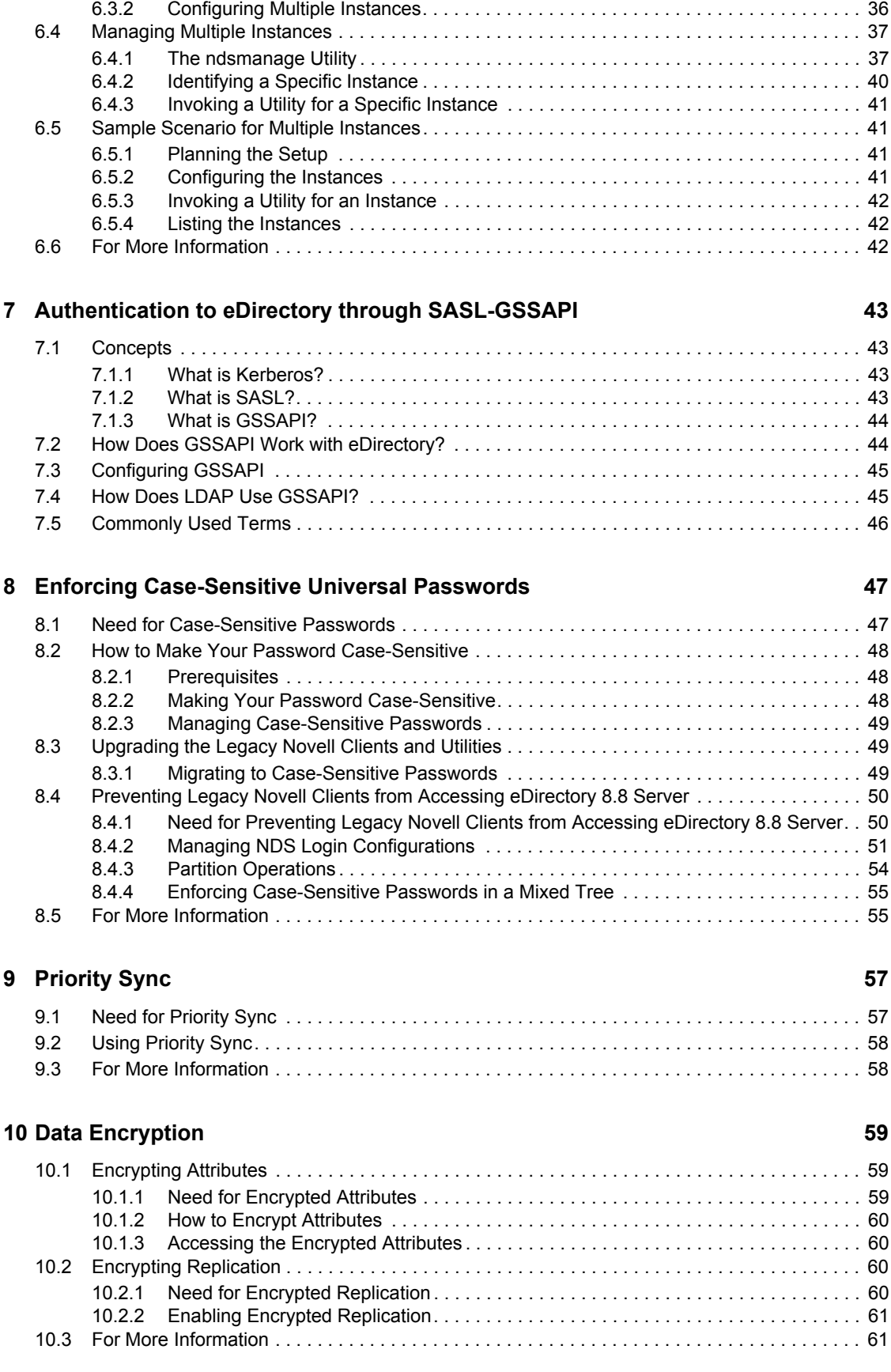

### **[11](#page-62-0) Bulkload Performance 63**

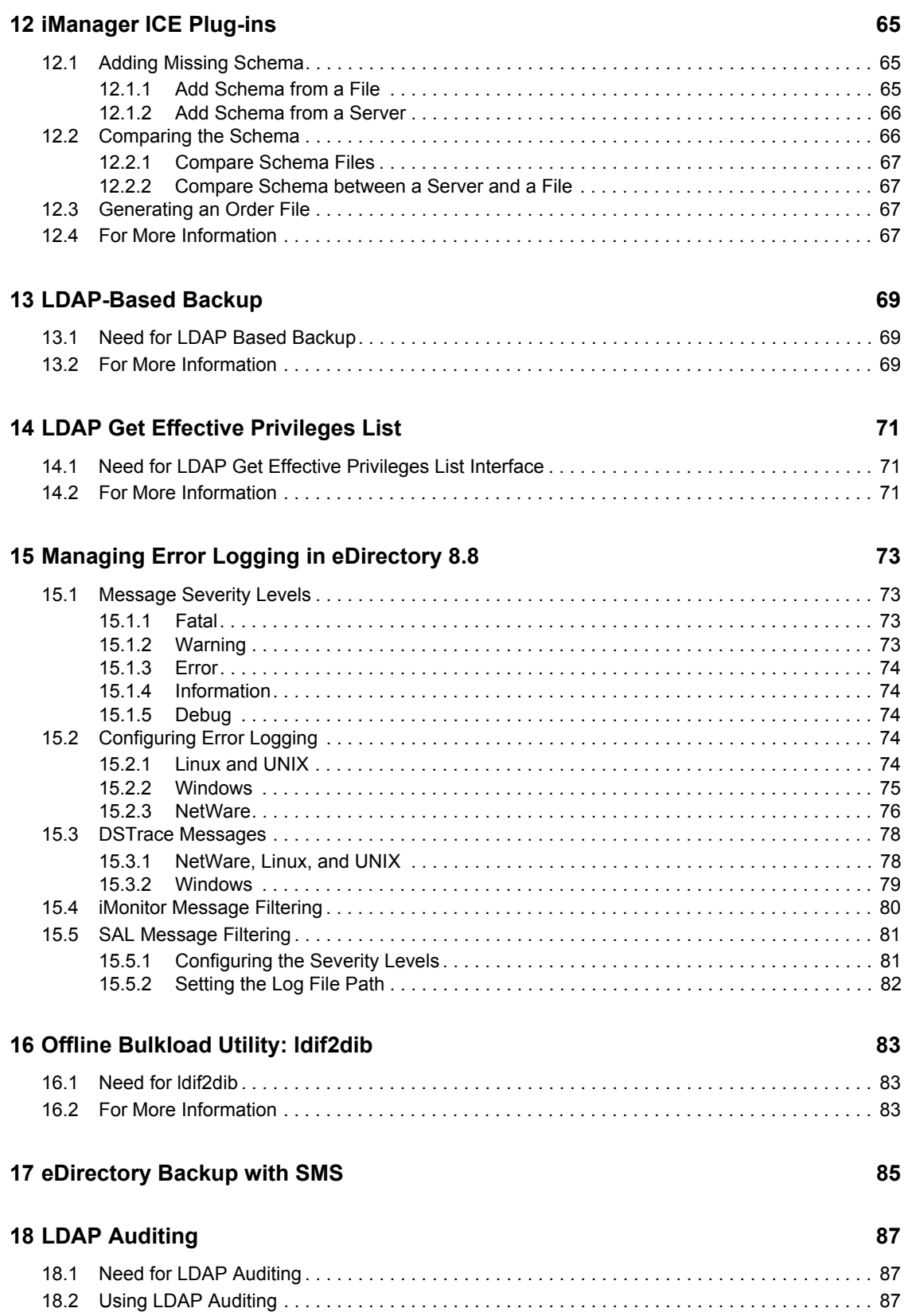

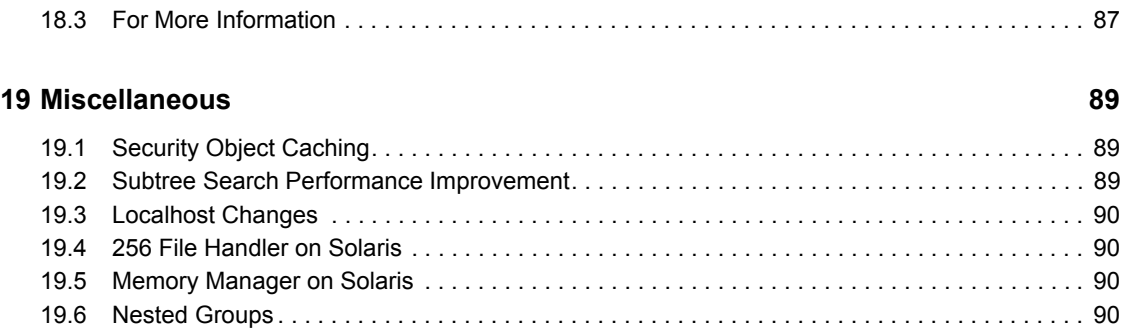

# <span id="page-8-0"></span>**About This Guide**

Welcome to Novell<sup>®</sup> eDirectory<sup>™</sup> 8.8. This guide introduces you to the new features in this product.

eDirectory 8.8 provides a host of new features and enhancements to further strengthen eDirectory's leadership in the directory market.

This guide introduces the following:

- [Chapter 1, "Supported Platforms for eDirectory Installation," on page 11](#page-10-0)
- [Chapter 2, "Install and Upgrade Enhancements," on page 15](#page-14-0)
- [Chapter 3, "NICI Backup and Restore," on page 29](#page-28-0)
- [Chapter 4, "The ndspassstore Utility," on page 31](#page-30-0)
- [Chapter 5, "Migrating eDirectory 8.8 SP5 from Netware to OES 2.0," on page 33](#page-32-0)
- [Chapter 6, "Multiple Instances," on page 35](#page-34-0)
- [Chapter 7, "Authentication to eDirectory through SASL-GSSAPI," on page 43](#page-42-0)
- [Chapter 8, "Enforcing Case-Sensitive Universal Passwords," on page 47](#page-46-0)
- [Chapter 9, "Priority Sync," on page 57](#page-56-0)
- [Chapter 10, "Data Encryption," on page 59](#page-58-0)
- [Chapter 11, "Bulkload Performance," on page 63](#page-62-0)
- [Chapter 12, "iManager ICE Plug-ins," on page 65](#page-64-0)
- [Chapter 13, "LDAP-Based Backup," on page 69](#page-68-0)
- [Chapter 15, "Managing Error Logging in eDirectory 8.8," on page 73](#page-72-0)
- [Chapter 16, "Offline Bulkload Utility: ldif2dib," on page 83](#page-82-0)
- [Chapter 17, "eDirectory Backup with SMS," on page 85](#page-84-0)
- [Chapter 18, "LDAP Auditing," on page 87](#page-86-0)
- [Chapter 19, "Miscellaneous," on page 89](#page-88-0)

#### **Audience**

The guide is intended for network administrators.

#### **Feedback**

We want to hear your comments and suggestions about this manual and the other documentation included with this product. Please use the User Comments feature at the bottom of each page of the online documentation, or go to www.novell.com/documentation/feedback.html and enter your comments there.

#### **Documentation Updates**

For the most recent version of this guide, see *[Novell eDirectory 8.8 What's New Guide](http://www.novell.com/documentation/beta/edir88/edir88new/data/front.html)* (http:// www.novell.com/documentation/beta/edir88/edir88new/data/front.html).

### **Additional Documentation**

For more information about eDirectory 8.8, refer to the following:

- Novell eDirectory 8.8 Installation Guide
- Novell eDirectory 8.8 Administration Guide
- Novell eDirectory 8.8 Troubleshooting Guide

These guides are available at [Novell eDirectory 8.8 documentation Web site](http://www.novell.com/documentation/edir88/index.html) (http:// www.novell.com/documentation/edir88/index.html).

For information about the eDirectory management utility, see the *[Novell iManager 2.6](http://www.novell.com/documentation/imanager26/index.html)  [Administration Guide](http://www.novell.com/documentation/imanager26/index.html)* (http://www.novell.com/documentation/imanager26/index.html).

#### **Documentation Conventions**

In this documentation, a greater-than symbol  $(>)$  is used to separate actions within a step and items within a cross-reference path.

A trademark symbol  $(\mathbb{R}, \mathbb{M})$ , etc.) denotes a Novell trademark. An asterisk  $(*)$  denotes a third-party trademark.

When a single pathname can be written with a backslash for some platforms or a forward slash for other platforms, the pathname is presented with a backslash. Users of platforms that require a forward slash, such as Linux\* and UNIX\*, should use forward slashes as required by your software.

# <span id="page-10-0"></span><sup>1</sup>**Supported Platforms for eDirectory Installation**

eDirectory 8.8 SP5 is a cross-platform release aimed at improving the stability of eDirectory.

## <span id="page-10-1"></span>**1.1 Netware**

The supported platforms for eDirectory 8.8 SP5 installation on Netware are as follows:

- OES2 Netware 6.5 SP7
- OES2 SP1 NetWare 6.5 SP8

## <span id="page-10-2"></span>**1.2 Linux**

The supported platforms for eDirectory 8.8 SP5 installation on Linux are as follows:

32-bit eDirectory supported platforms:

32-bit

- SUSE® Linux Enterprise Server (SLES) 11
- SLES 10 SP1 and SP2
- SLES 10 SP1 and SP2 XEN
- OES2 SP1 Linux
- Red Hat Enterprise Linux (RHEL) 5\*\*
- $\triangleleft$  RHEL 5<sup>\*\*</sup> AP
- RHEL 5\*\* AP Virtualization

\*\*- Latest service pack

64-bit

- SLES 11
- SLES 10 SP1 and SP2
- SLES 10 SP1 and SP2 XEN
- $\triangleleft$  RHEL 5\*\*
- $\triangleleft$  RHEL 5<sup>\*\*</sup> AP
- RHEL 5\*\* AP Virtualization

\*\*- Latest service pack

- 64-bit eDirectory supported platforms:
	- $\bullet$  SLES 11 64-bit
	- SLES 10 SP1 64-bit
	- SLES 10 SP2 64-bit

1

- OES2 SP1 Linux
- $\triangleleft$  RHEL 5\*\*
- RHEL 5\*\* AP
- RHEL 5\*\* AP Virtualization
- \*\*- Latest service pack

## <span id="page-11-0"></span>**1.3 Solaris**

The supported platforms for eDirectory 8.8 SP5 installation on Solaris are as follows:

- 32-bit eDirectory supported platforms:
	- $\bullet$  Solaris\* 9
	- $\bullet$  Solaris\* 10
- 64-bit eDirectory supported platforms:
	- Solaris\* 10
	- Solaris<sup>\*</sup> 10 Zones (Small Zone and Big Zone)

### **Solaris\* 10 Zones Support**

eDirectory 8.8 SP5 or later versions can be installed on Solaris\* 10 Zones. Regardless of the type of a zone, either a 32-bit eDirectory or a 64-bit eDirectory can be installed in each of the zones present in a system. In a zone only one type of eDirectory should be installed.

The nds-install utility is used to install eDirectory components on a Solaris\* 10 Zones system. A zone is a virtual instance of Solaris. It is also one of the software partitions of the operating system. A large SunFire server with hardware domains allows the creation of several isolated systems. It is easy to move individual CPUs between the zones as needed, or to configure the sharing of CPUs and memory.

For more information on Solaris\* Zones and on installing eDirectory 8.8 SP5 on a Solaris\* Zones system refer to the *[Novell eDirectory 8.8 Installation Guide](http://www.novell.com/documentation/edir88/edirin88/data/a2iii88.html)* (http://www.novell.com/ documentation/edir88/edirin88/data/a2iii88.html)

## <span id="page-11-1"></span>**1.4 AIX**

The supported platform for eDirectory 8.8 SP5 installation on AIX is AIX\* 5L Version 5.3.

## <span id="page-11-2"></span>**1.5 Windows**

The supported platforms for eDirectory 8.8 SP5 installation on Windows are as follows:

32-bit eDirectory supported platforms:

- Windows\* 2003 Enterprise Server SP2
- 32-bit Windows\* 2008 Server

64-bit eDirectory supported platforms:

64-bit Windows\* 2008 Server

**NOTE:** The service name (display name) for 64-bit eDirectory starts with x64 NDS Server. And, the service name for 32-bit eDirectory starts with x86 NDS Server.

# <span id="page-14-0"></span>**Install and Upgrade Enhancements**

This chapter discusses the new features and enhancements with the Novell® eDirectory<sup>™</sup> 8.8 installation and upgrade.

The following table lists the new features and specifies the platforms they are supported on.

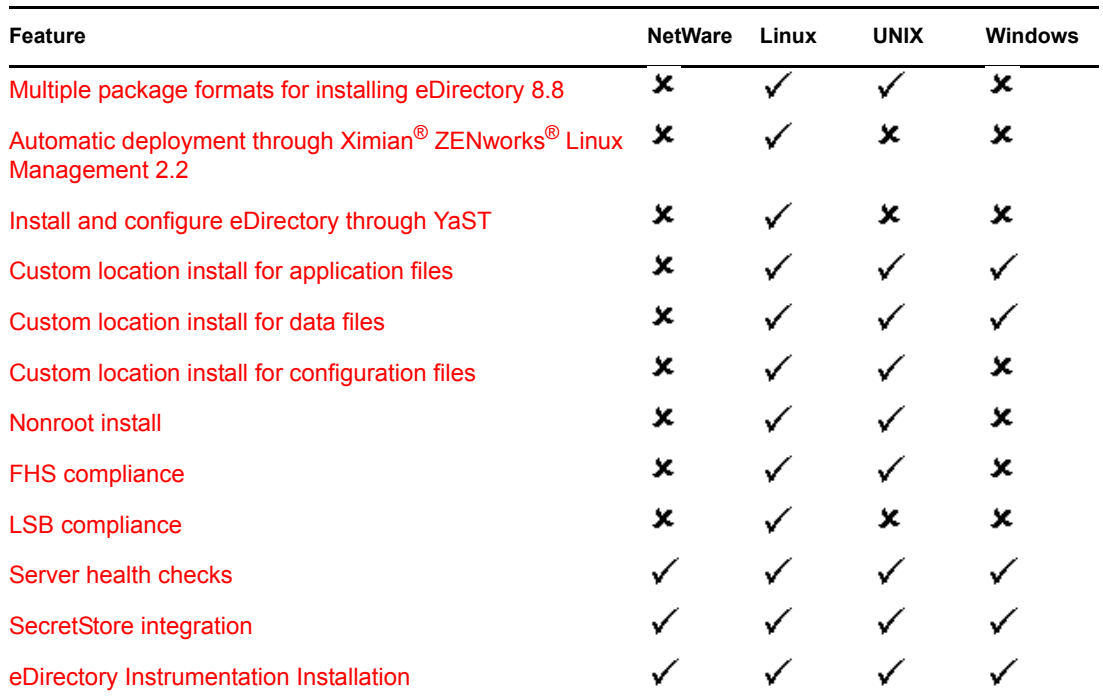

The following features are discussed in this chapter:

- [Multiple Package Formats for Installing eDirectory 8.8 \(page 16\)](#page-15-0)
- [Automatic Deployments \(page 16\)](#page-15-1)
- [Installing and Configuring eDirectory Through YaST \(page 17\)](#page-16-0)
- [Installing eDirectory 8.8 in a Custom Location \(page 17\)](#page-16-1)
- [Nonroot Install \(page 19\)](#page-18-1)
- [Standards Compliance \(page 19\)](#page-18-2)
- [Server Health Checks \(page 21\)](#page-20-1)
- [SecretStore Integration with eDirectory \(page 26\)](#page-25-0)
- [Unattended Upgrade to eDirectory 8.8 SP5 on Netware \(page 27\)](#page-26-0)
- [eDirectory Instrumentation Installation \(page 27\)](#page-26-1)

## <span id="page-15-0"></span>**2.1 Multiple Package Formats for Installing eDirectory 8.8**

On Linux\* and UNIX, you have an option to choose from various file formats while installing eDirectory 8.8 on your host. The file formats are listed in the table below.

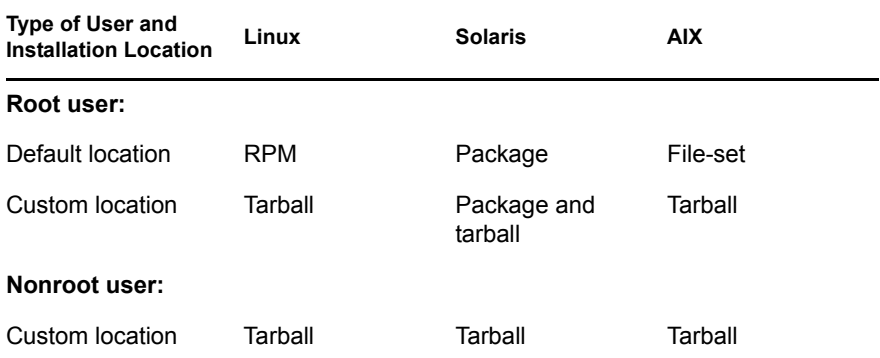

For more information on installing using tarballs, refer to the *[Novell eDirectory 8.8 Installation](http://www.novell.com/documentation/edir88/edirin88/data/a79kg0w.html#bs6a3gs)  [Guide](http://www.novell.com/documentation/edir88/edirin88/data/a79kg0w.html#bs6a3gs)* (http://www.novell.com/documentation/edir88/edirin88/data/a79kg0w.html#bs6a3gs).

## <span id="page-15-1"></span>**2.2 Automatic Deployments**

eDirectory 8.8 on Linux leverages ZENworks<sup>®</sup> Linux Management to provide easy upgrade distribution and deployment. For more information, refer to [ZENworks Linux Management](http://www.novell.com/products/zenworks/linuxmanagement/index.html) (http:// www.novell.com/products/zenworks/linuxmanagement/index.html).

### <span id="page-15-2"></span>**2.2.1 Easy Deployments**

With eDirectory 8.8, you can install eDirectory on a host that has the ZENworks Linux Management server installed and then roll it out to the other servers that have installed ZENworks Linux Management clients.

*Figure 2-1 eDirectory Distribution through RedCarpet*

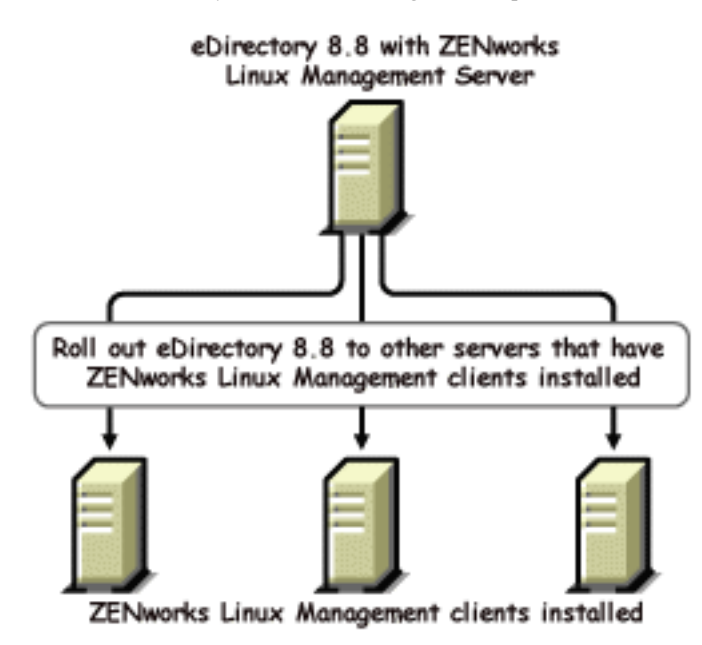

### <span id="page-16-0"></span>**2.3 Installing and Configuring eDirectory Through YaST**

On SLES 9.1 or otherwise known as Open Enterprise Server (OES), you can install and configure eDirectory 8.8 through YaST.

For more information on installing and configuring eDirectory through YaST, refer to the *[Novell](http://www.novell.com/documentation/edir88/edirin88/data/a79kg0w.html#bv1lxl8)  [eDirectory 8.8 Installation Guide](http://www.novell.com/documentation/edir88/edirin88/data/a79kg0w.html#bv1lxl8)* (http://www.novell.com/documentation/edir88/edirin88/data/ a79kg0w.html#bv1lxl8).

### <span id="page-16-1"></span>**2.4 Installing eDirectory 8.8 in a Custom Location**

eDirectory 8.8 gives you the flexibility to install the application, data, and configuration files in a location of your choice.

One of the scenarios for installing eDirectory 8.8 in a custom location is when you already have an earlier version of eDirectory installed on your host and you want to test eDirectory 8.8 before upgrading to it. This way, you can have your existing eDirectory setup undisturbed and also test this new version. You can then decide whether you want to retain your existing version or want to upgrade to eDirectory 8.8.

**NOTE:** SLP and the SNMP subagent are installed in the default locations.

This section explains how to install the various files in a custom location:

• [Section 2.4.1, "Specifying a Custom Location for Application Files," on page 18](#page-17-0)

- [Section 2.4.2, "Specifying a Custom Location for Data Files," on page 18](#page-17-1)
- [Section 2.4.3, "Specifying a Custom Location for Configuration Files," on page 19](#page-18-0)

### <span id="page-17-0"></span>**2.4.1 Specifying a Custom Location for Application Files**

While installing eDirectory, you can install your application files in a location of your choice.

#### **Linux and UNIX**

To install eDirectory 8.8 in a custom location, you can use the Tarball installation file and untar eDirectory 8.8 in a location of your choice.

#### **NetWare**

You cannot specify a custom location for the application files on NetWare.

#### **Windows**

You were able to specify a custom location for the application files during the installation Wizard even prior to eDirectory 8.8.

### <span id="page-17-1"></span>**2.4.2 Specifying a Custom Location for Data Files**

While configuring eDirectory, you can save the data files in a location of your choice. The data files include the data, dib, and log directories.

#### **Linux and UNIX**

To configure the data files in a custom location, you can use either the -d or -D option of the ndsconfig utility.

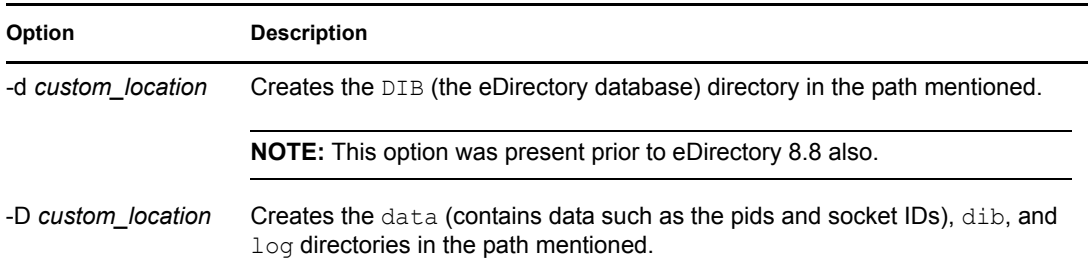

#### **NetWare**

You cannot select a custom DIB path while upgrading eDirectory. On NetWare, eDirectory installation is always an upgrade. Therefore, you cannot choose a custom DIB path on NetWare.

#### **Windows**

On Windows you would be prompted to enter the DIB path during the installation. Enter a path of your choice.

### <span id="page-18-0"></span>**2.4.3 Specifying a Custom Location for Configuration Files**

While configuring eDirectory, you can select the path where you want to save your configuration files.

### **Linux and UNIX**

To configure the nds.conf configuration file to a different location, use the --config-file option of the ndsconfig utility.

To install the other configuration files (such as modules.conf, ndsimon.conf, and ice.conf) to a different location, do the following:

- **1** Copy all the configuration files to the new location.
- **2** Set the new location by entering the following:

ndsconfig set n4u.nds.configdir *custom\_location*

### **NetWare and Windows**

You cannot specify a custom location for the configuration files on NetWare and Windows.

## <span id="page-18-1"></span>**2.5 Nonroot Install**

eDirectory 8.8 and up supports installation and configuration of eDirectory servers by a nonroot user. Earlier versions of eDirectory could be installed and configured only by a root user with only a single instance of eDirectory running on a host.

With eDirectory 8.8 or higher, any nonroot user can use a tarball build to install eDirectory. There can be multiple instances of eDirectory binary installs by the same or different users. However, even for non-root user installs, the system-level services such as NICI, SNMP and SLP can be installed only with the root privileges (NICI is a mandatory component, and SNMP and SLP are optional components for eDirectory functionality). Also, with a package install, only a single instance can be installed by the root user.

After the install, a nonroot user can configure eDirectory server instances using his or her individual tarball installation, or by using a binary installation. This means that there can be multiple instances of eDirectory servers running on a single host because any user, either root or non-root, can configure different eDirectory server instances on a single host by using either a package or tarball install. For more details on the Multiple Instances feature, refer to [Multiple Instances](#page-34-0) and *[Upgrading](http://www.novell.com/documentation/edir88/edirin88/data/af7r5d7.html)  [Multiple Instances](http://www.novell.com/documentation/edir88/edirin88/data/af7r5d7.html)* (http://www.novell.com/documentation/edir88/edirin88/data/af7r5d7.html).

Nonroot installation and configuration is applicable to Linux and UNIX platforms only. For more information on nonroot installation and configuration, refer to *[Nonroot User Installing eDirectory](http://www.novell.com/documentation/edir88/edirin88/data/ai3a2wy.html) [8.8](http://www.novell.com/documentation/edir88/edirin88/data/ai3a2wy.html)* (http://www.novell.com/documentation/edir88/edirin88/data/ai3a2wy.html).

### <span id="page-18-2"></span>**2.6 Standards Compliance**

eDirectory 8.8 is compliant with the following standards:

- [Section 2.6.1, "FHS Compliance," on page 20](#page-19-0)
- [Section 2.6.2, "LSB Compliance," on page 21](#page-20-0)

### <span id="page-19-0"></span>**2.6.1 FHS Compliance**

To avoid file conflicts with other product application files, eDirectory 8.8 follows the Filesystem Hierarchy Standard (FHS). This feature is available only on Linux and UNIX.

eDirectory follows this directory structure only if you have chosen to install it in the default location. If you have chosen a custom location, the directory structure would be *custom location*/ *default\_path*.

For example, if you choose to install in the  $e^{Dir88}$  directory, the same directory structure would be followed in the  $e^{Di\phi}88$  directory, like the man pages would be installed in the /eDir88/opt/ novell/man directory.

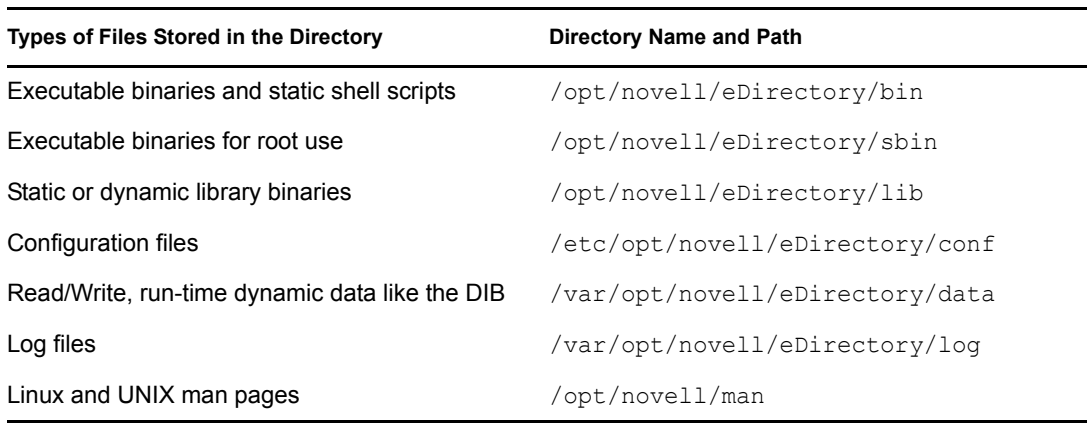

The following table lists the change in the directory structure:

### **Export Environmental Variables**

With the FHS implementation in eDirectory 8.8, you need to update the path environmental variables and export them. This creates the following problems:

- You need to remember all the paths exported, so that whenever you open a shell, you need to export these paths and start using the utilities.
- When you want to use more than one set of binary, you have to open more than one shell or have to unset and set the paths to the different set of binaries frequently.

To resolve the above issue, you can use the /opt/novell/eDirectory/bin/ndspath script as follows:

Prefix the ndspath script to the utility and run the utility you want as follows:

```
custom_location/opt/novell/eDirectory/bin/ndspath 
utility name with parameters
```
- Export the paths in the current shell as follows:
	- . custom\_location/opt/novell/eDirectory/bin/ndspath
- After entering the above command, run the utilities as you would normally do. Call the script in your profile, bashrc, or similar scripts. Therefore, whenever you log in or open a new shell, you can start using the utilities directly.

### <span id="page-20-0"></span>**2.6.2 LSB Compliance**

eDirectory 8.8 is now Linux Standard Base (LSB) compliant. LSB also recommends FHS compliance. All the eDirectory packages in Linux are prefixed with *novell*. For example, NDSserv is now novell-NDSserv.

## <span id="page-20-1"></span>**2.7 Server Health Checks**

eDirectory 8.8 introduces server health checks that help you determine whether your server health is safe before upgrading.

The server health checks run by default with every upgrade and occur before the actual package upgrade. However, you can also run the diagnostic tool ndscheck (or dscheck on NetWare) to do the health checks.

### <span id="page-20-2"></span>**2.7.1 Need for Health Checks**

In earlier releases of eDirectory, the upgrade did not check the health of the server before proceeding with the upgrade. If the heath was unstable, the upgrade operation would fail and eDirectory would be in an inconsistent state. In some cases, you probably could not roll back to the pre-upgrade settings.

This new health check tool resolves this, letting you to ensure that your server is ready to upgrade.

### <span id="page-20-3"></span>**2.7.2 What Makes a Server Healthy?**

The server health check utility performs certain [health checks](#page-21-0) to ensure that the tree is healthy. The tree is declared healthy when all these health checks are completed successfully.

### <span id="page-20-4"></span>**2.7.3 Performing Health Checks**

You can perform server health checks in two ways:

- ["With the Upgrade" on page 21](#page-20-5)
- ["As a Standalone Utility" on page 22](#page-21-1)

**NOTE:** You need administrative rights to run the health check utility. The minimal right that can be set to run the utility is the Public right. However, with the Public right some of the NCP objects and partition information are not available.

### <span id="page-20-5"></span>**With the Upgrade**

The health checks are run by default every time you upgrade eDirectory.

Linux and UNIX

Every time you upgrade, the health checks are run by default before the actual upgrade operation starts.

To skip the default health checks, you can use the -j option with the nds-install utility.

#### NetWare and Windows

The server health checks happen as part of the installation wizard. You can enable or disable the health checks when prompted to do so.

### <span id="page-21-1"></span>**As a Standalone Utility**

You can run the server health checks as a standalone utility any time you want. The following table explains the health check utilities.

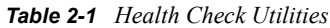

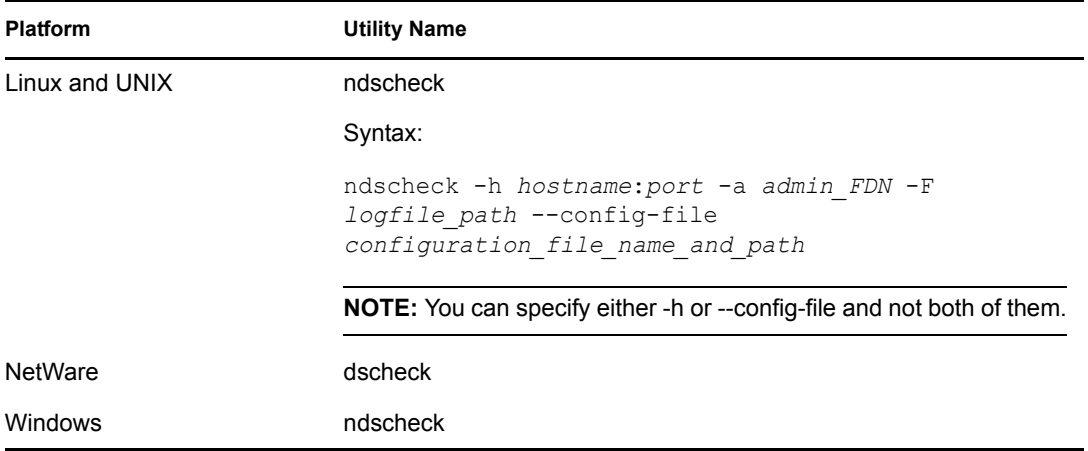

### <span id="page-21-0"></span>**2.7.4 Types of Health Checks**

When you upgrade or run the ndscheck utility, the following types of health checks are done:

- [Basic Server Health](#page-21-2)
- [Partitions and Replica Health](#page-22-1)

If you run the ndscheck utility, the results from the health checks are displayed on the screen and logged in to ndscheck.log (or dscheck.log on NetWare). For more information on log files, refer to [Section 2.7.6, "Log Files," on page 25.](#page-24-0)

If the health checks are done as part of the upgrade, then after the health checks, based on the criticality of the error, either you are prompted to continue the upgrade process or the process is aborted. The details of the errors are described in [Section 2.7.5, "Categorization of Health," on](#page-22-0)  [page 23.](#page-22-0)

#### <span id="page-21-2"></span>**Basic Server Health**

This is the first stage of the health check.The health check utility checks for the following:

- 1. The eDirectory service is up. The DIB is open and able to read some basic tree information such as the tree name.
- 2. The server is listening on the respective port numbers.

For LDAP, it gets the TCP and the SSL port numbers and checks if the server is listening on these ports.

Similarly, it gets the HTTP and HTTP secure port numbers and checks if the server is listening on these ports.

#### <span id="page-22-1"></span>**Partitions and Replica Health**

After checking the basic server health, the next step is to check the partitions and replica health as follows:

- 1. Checks the health of the replicas of the locally held partitions.
- 2. Reads the replica ring of each and every partition held by the server and checks whether all servers in the replica ring are up and all the replicas are in the ON state.
- 3. Checks the time synchronization of all the servers in the replica ring. This shows the time difference between the servers.

### <span id="page-22-0"></span>**2.7.5 Categorization of Health**

Based on the errors found while checking the health of a server, there can be the three categories of health. The status of the health checks is logged in to a logfile. For more information, refer to [Section 2.7.6, "Log Files," on page 25.](#page-24-0)

The three categories of health [Normal](#page-22-2), [Warning,](#page-22-3) and [Critical](#page-23-0).

#### <span id="page-22-2"></span>**Normal**

The server health is normal when all the health checks were successful.

The upgrade proceeds without interruption.

#### <span id="page-22-3"></span>**Warning**

The server health is in the warning category when minor errors are found while checking the health.

If the health check is run as part of the upgrade, you are prompted to either abort or continue.

Warnings normally occur in the following scenarios:

- 1. Server not listening on LDAP and HTTP ports, either normal or secure or both.
- 2. Unable to contact any of the nonmaster servers in the replica ring.
- 3. Servers in the replica ring are not in sync.

For more information, see the following figure.

<span id="page-23-1"></span>*Figure 2-2 Health Check with a Warning*

```
osg-dt-sru27(/)ndsconfig upgrade -a admin.org
[1] Instance at /etc/opt/novell/eDirectory/conf/nds.conf: osg-dt-sru27.org.SOLT
0615
Enter the password for admin.org:
Starting health check...<br>Mon Jun 21 08:20:48 2004<br>Performing health check on the eDirectory server ".CN=osg-dt-srv27.0=org.T=SOLT0<br>615." ...
Checking the LDAP and HTTP configuration...<br>WARNING: eDirectory server is not listening on the LDAP port 389<br>WARNING: eDirectory server is not listening on the LDAP port 636<br>Checking health of partitions ...
Status of partition ".I=SOLI0615." ... [0]<br>Checking the status of the replica ring...<br>Number of replicas = 2
                                                                        LOK1
       ÷.
  Server Name
                                                                Status
                                                                                Time Sync Time Delta
                                                                                                                                  Replica S
tate
 CN = osg-dt - srv27.0 = org.T = SOLT0615.U P
                                                                                      YES
                                                                                                        0 m:0 s
                                                                                                                                     0N
                                                                     UP
                                                                                      YES
 CN=osg-dt-srv9.0=org.T=SOLT0615.0 m:23 sON
Checking replication delta on the partition...<br>Maximum replica ring delta "0:3:35 (hh:mm:ss)"<br>Perishable delta on this server: "0:3:35 (hh:mm:ss)"
eDirectory health check completed.
Errors were detected during the server health check. Refer log file "/var/opt/no<br>vell/eDirectory/data/../log/ndscheck.log" for more details.
For a possible solution refer the following locations -<br>1. Cool solutions: http://www.novell.com/coolsolutions/nds/<br>2. Support forums: http://support.novell.com/forums/2ed.html<br>3. Documentation (trouble shooting section): 
on/edirectory.html<br>4. Error codes: http://www.novell.com/documentation/lg/nwec/index.html<br>5. Patches: http://www.novell.com/filefinder/5069/index.html
WARNING: Errors were detected during the server health check.<br>Continue (y/n)?
```
#### <span id="page-23-0"></span>**Critical**

The server health is critical when critical errors were found while checking the health.

If the health check is run as part of the upgrade, the upgrade operation is aborted.

The critical state normally occurs in the following cases:

- 1. Unable to read or open the DIB. The DIB might be locked or corrupt.
- 2. Unable to contact all the servers in the replica ring.
- 3. Locally held partitions are busy.
- 4. Replica is not in the ON state.

For more information, see the following figure.

<span id="page-24-1"></span>*Figure 2-3 Health Check with a Critical Error*

```
osg-dt-sru27(/)ndsconfig upgrade -a admin.org
[1] Instance at /etc/opt/novell/eDirectory/conf/nds.conf: osg-dt-sru27.org.SOLT<br>0615
Enter the password for admin.org:
Starting health check...<br>Mon Jun 21 08:14:46 2004<br>Performing health check on the eDirectory server ".CN=osg-dt-srv27.0=org.T=SOLT0<br>615 "
615.
         . . .
Checking the LDAP and HTTP configuration... [OK]
Checking health of partitions ...
Status of partition ".T=SOLT0615." ... IO<br>Checking the status of the replica ring...<br>Number of replicas = 2
                                                             LOKI
 Server Name
                                                                   Time Sync Time Delta
                                                                                                            Replica S
                                                     Status
tate
 CN = osg - dt - svu27.0 = org. T = SOLT0615.UP
                                                                        YES
                                                                                       0 m:0 sON
                                                          DOWN
                                                                                                                 ON
 CN = osg - dt - srv9.0 = org. T = SOLT0615.Checking replication delta on the partition...<br>|Maximum replica ring delta "0:0:23 (hh:mm:ss)"<br>|Perishable delta on this server: "0:0:0 (hh:mm:ss)"
 eDirectory health check completed.
Errors were detected during the server health check. Refer log file "/var/opt/no<br>vell/eDirectory/data/../log/ndscheck.log" for more details.
For a possible solution refer the following locations -<br>1. Cool solutions: http://www.novell.com/coolsolutions/nds/<br>2. Support forums: http://support.novell.com/forums/2ed.html<br>3. Documentation (trouble shooting section): 
on/edirectory.html<br>4. Error codes: http://www.novell.com/documentation/lg/nwec/index.html
   5.
       Patches: http://support.novell.com/filefinder/5069/index.html
ERROR 2: Check the errors before continuing with the eDirectory upgrade.
osg-dt-srv27(/)_
```
### <span id="page-24-0"></span>**2.7.6 Log Files**

Every server health check operation, whether it is run with the upgrade or as a standalone utility, maintains the status of the health in a log file.

The content of the log file is similar to the messages displayed on the screen when the checks are happening. For example, see [Figure 2-2](#page-23-1) and [Figure 2-3](#page-24-1) above.

The health check log file contains the following:

- Status of the health checks (normal, warning, or critical).
- URLs to the Novell support site.

The following table gives you the locations for the log file on the various platforms:

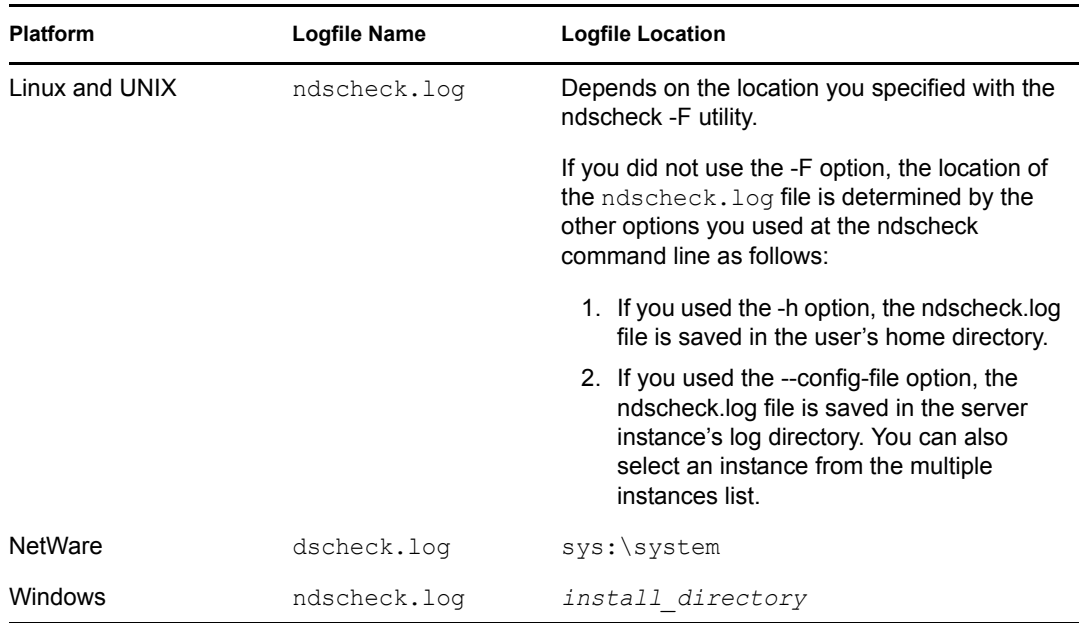

*Table 2-2 Health Check Logfile Locations*

### <span id="page-25-0"></span>**2.8 SecretStore Integration with eDirectory**

eDirectory 8.8 gives you an option to configure Novell SecretStore<sup>®</sup> 3.4 during eDirectory configuration. Prior to eDirectory 8.8, you had to manually install SecretStore.

SecretStore is a simple and secure password management solution. It enables you to use a single authentication to eDirectory to access most UNIX, Windows, Web, and mainframe applications.

After you've authenticated to eDirectory, SecretStore-enabled applications store and retrieve the appropriate login credentials. When you use SecretStore, you eliminate the need to remember or synchronize all the multiple passwords required for accessing password-protected applications, Web sites, and mainframes.

To configure SecretStore 3.4 along with eDirectory, you can do the following:

#### **Linux and UNIX:**

Use the ndsconfig add -m ss parameter. Here, ss denotes SecretStore and is an optional parameter. If you do not mention the module name, all the modules are installed. If you do not want to configure Novell SecretStore, you can pass the no ss value to this option; that is -m no\_ss.

#### **NetWare and Windows:**

While installing eDirectory, there is an option to specify whether to configure the SecretStore module. By default, this option is selected.

For more information on the SecretStore usage, refer to the *[Novell SecretStore Administration Guide](http://www.novell.com/documentation/secretstore33/index.html)* (http://www.novell.com/documentation/secretstore33/index.html).

## <span id="page-26-0"></span>**2.9 Unattended Upgrade to eDirectory 8.8 SP5 on Netware**

Novell® ZENworks® Server Management provides the Server Software Packages component for managing files and applications on your network. Using software packages, you can automate the installation and upgrading of software on your servers. Software management is done by creating Server Software Packages and distributing them using Tiered Electronic Distribution. You can configure Server Software Packages so that a server must meet certain minimum requirements before a package is installed on it.

The automated upgrade for eDirectory on Netware for ZFS environment is delivered as SPK along with the source. SPK has to be inserted into the ConsoleOne "Server Software Packages" snap-in for customizing into local environments. Once the Server Software Package ConsoleOne snap-in is installed, you can insert this SPK in the ConsoleOne.

The compiled CPK is not provided since the user is expected to provide values for the variables containing administrator credentials. This SPK needs to be compiled to a CPK in the customer site after providing values to these variables.

For more information on this utility, refer to the "Unattended Upgrade to eDirectory 8.8 SP5 on Netware" in the *eDirectory 8.8 Installation Guide*.

## <span id="page-26-1"></span>**2.10 eDirectory Instrumentation Installation**

Earlier eDirectory Instrumentation was a part of Novell Audit. From eDirectory 8.8 SP3 version onwards, eDirectory Instrumentation must be installed separately.

For detailed information on installing, configuring, and uninstalling eDirectory Instrumentation refer to the eDirectory Instrumentation section of the *[Novell eDirectory 8.8 Installation Guide](http://www.novell.com/documentation/edir88/edirin88/data/a2iii88.html)* (http:/ /www.novell.com/documentation/edir88/edirin88/data/a2iii88.html) .

## <span id="page-26-2"></span>**2.11 For More Information**

Refer to the following for more information on any of the features discussed in this chapter:

- *[Novell eDirectory 8.8 Installation Guide](http://www.novell.com/documentation/edir88/edirin88/data/a2iii88.html)* (http://www.novell.com/documentation/edir88/ edirin88/data/a2iii88.html)
- *[Novell eDirectory 8.8 Administration Guide](http://www.novell.com/documentation/edir88/edir88/data/fbadjaeh.html#fbadjaeh)* (http://www.novell.com/documentation/edir88/ edir88/data/fbadjaeh.html#fbadjaeh)
- On Linux and UNIX: nds-install, ndsconfig, and ndscheck man pages

# <span id="page-28-0"></span><sup>3</sup>**NICI Backup and Restore**

Novell International Cryptography Infrastructure (NICI) stores keys and user data in the file system and in system and user specific directories and files. These directories and files are protected by setting the proper permissions on them using the mechanism provided by the operating system. This is done by the NICI installation program.

Uninstalling NICI from the system does not remove the system or user directories and files. Therefore, the only reason to restore these files to a previous state is to recover from a catastrophic system failure or a human error. It is important to understand that overwriting an existing set of NICI user directories and files might break an existing application.

The database key required to open the DIB is wrapped with NICI keys. Hence if an eDirectory backup is performed independent of NICI backup then it is of no use.

### **Changes Over the Previous NICI Backup and Restore Mechanism**

Previously NICI backup and restore had to be performed manually. In the eDirectory 8.8 SP5 release a new NICI backup and restore solution has been added. A switch (-e) has been added to the eDirectory backup solution (eMBox backup and DSBK) and this switch enables:

- 1. Backing up the NICI keys when an eDirectory backup is run
- 2. Restoring the NICI keys when an eDirectory restore is run

Refer to the Backing Up and Restoring NICI section of the *[Novell eDirectory 8.8 Administration](http://www.novell.com/documentation/edir88/edir88/data/fbadjaeh.html#fbadjaeh)  [Guide](http://www.novell.com/documentation/edir88/edir88/data/fbadjaeh.html#fbadjaeh)* (http://www.novell.com/documentation/edir88/edir88/data/fbadjaeh.html#fbadjaeh)

# <span id="page-30-0"></span><sup>4</sup>**The ndspassstore Utility**

A new utility ndspassstore has been introduced in the eDirectory 8.8 SP5 release. The ndspassstore is a utility used to store encrypted password for the SAdmin user or the eDirectory user. This utility is available on Unix and Windows platforms. This utility takes the username and the password as inputs and stores it as encrypted key-value pairs.

From the eDirectory 8.8 SP5 release, this utility is used to set the SAdmin password.

This utility is available by default at C:\Novell\NDS in Windows and at /opt/novell/ eDirectory/bin in UNIX.

### **Command Synopsis**

You could use the ndspassstore utility by enterning the following command at the server console:

ndspassstore -a <adminContext> -w <password>

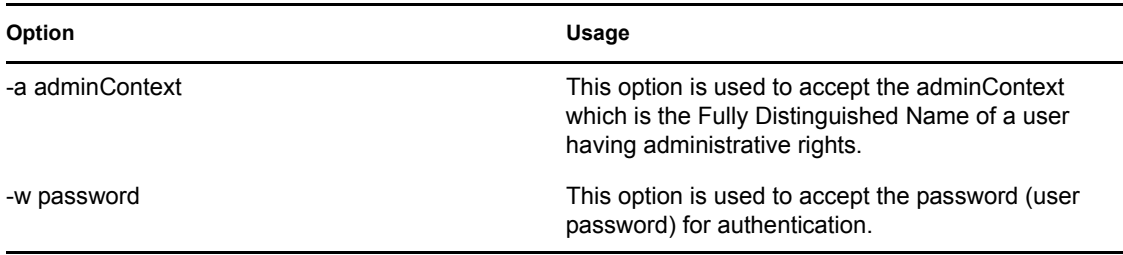

# <span id="page-32-0"></span><sup>5</sup>**Migrating eDirectory 8.8 SP5 from Netware to OES 2.0**

eDirectory migration utility allows administrators to transfer data and services from an existing server to another location on a Cypress server in the same eDirectory tree. In addition to moving data, it is possible move the identity of the server box onto the new box.

Migrating eDirectory from NetWare primarily requires the migration of the data and the eDirectory server identity to provide seamless accessibility after the migration.The migration process involves pre-migration tasks, server backups, server state and health validations; server migration and postmigration tasks.

eDirectory migration is performed through three major tasks that get plugged-in as part of the Cypress migration tool. This tool along with other subcomponents provides the server migration and consolidation service for migration to Cypress environment.

**IMPORTANT:** The eDirectory migration utility is designed to run on Linux versions of Cypress which will be the target platforms for migration. Hardware and supported platform requirements are aligned with the corresponding Cypress supported platform matrix.

For more information, refer to [Novell eDirectory Installation Guide](http://www.novell.com/documentation/edir88/edirin88/data/a2iii88.html) (http://www.novell.com/ documentation/edir88/edirin88/data/a2iii88.html).

# <span id="page-34-0"></span><sup>6</sup>**Multiple Instances**

Traditionally, you could configure only one instance of Novell<sup>®</sup> eDirectory<sup>™</sup> on a single host. With the multiple instances feature support in eDirectory 8.8, you can configure the following:

- Multiple instances of eDirectory on a single host
- Multiple trees on a single host
- Multiple replicas of the same tree or partition on a single host

eDirectory 8.8 also provides you with a utility ([ndsmanage\)](#page-36-1) to easily track the instances.

The following table lists the platforms that support the multiple instances:

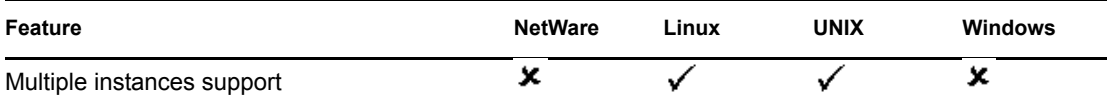

This chapter includes the following information:

- [Section 6.2, "Sample Scenarios for Deploying Multiple Instances," on page 35](#page-34-2)
- [Section 6.3, "Using Multiple Instances," on page 36](#page-35-0)
- [Section 6.4, "Managing Multiple Instances," on page 37](#page-36-0)
- [Section 6.5, "Sample Scenario for Multiple Instances," on page 41](#page-40-1)

## <span id="page-34-1"></span>**6.1 Need for Multiple Instances**

Multiple instances arose from the need to:

- Leverage high-end hardware by configuring more than one instance of eDirectory.
- Pilot your setup on a single host before investing on the required hardware.

### <span id="page-34-2"></span>**6.2 Sample Scenarios for Deploying Multiple Instances**

Multiple instances that belong to the same or multiple trees can be used in the following scenarios effectively.

### **eDirectory in a Large Enterprise**

 In large enterprises, you can provide load balancing and high availability of eDirectory services.

For example, if you have three replica servers running LDAP services on ports 1524, 2524, and 3524, respectively, you can configure a new instance of eDirectory and provide a highavailability LDAP service on a new port 636.

 You can leverage high-end hardware across departments in an organization by configuring multiple instances on a single host.

### **eDirectory in an Evaluation Setup**

- **Universities:** Many enthusiasts (students) can evaluate eDirectory from the same host using the multiple instances.
- **Training for eDirectory administration:** 
	- Participants can try out administration using the multiple instances.
	- Instructors can use a single host to teach a class of students. Each student can have his own tree.

### <span id="page-35-0"></span>**6.3 Using Multiple Instances**

eDirectory 8.8 makes it very easy for you to configure multiple instances. To effectively use multiple instances, you need to plan the setup and then configure the multiple instances.

- $\bullet$  [Section 6.3.1, "Planning the Setup," on page 36](#page-35-1)
- [Section 6.3.2, "Configuring Multiple Instances," on page 36](#page-35-2)

### <span id="page-35-1"></span>**6.3.1 Planning the Setup**

To use this feature effectively, we recommend that you plan the eDirectory instances and ensure that each instance has definite instance identifiers like the hostname, port number, server name, or the configuration file.

While configuring multiple instances, you need to ensure that you have planned for the following:

- Location of the configuration file
- Location of the variable data (like log files)
- Location of the DIB
- NCP<sup>TM</sup> interface, unique identifying port for every instance, and ports of other services (like LDAP, LDAPS, HTTP, and HTTP secure port)
- Unique server name for every instance

### <span id="page-35-2"></span>**6.3.2 Configuring Multiple Instances**

You can configure multiple instances of eDirectory using the ndsconfig utility. The following table lists the ndsconfig options you need to include when configuring multiple instances.

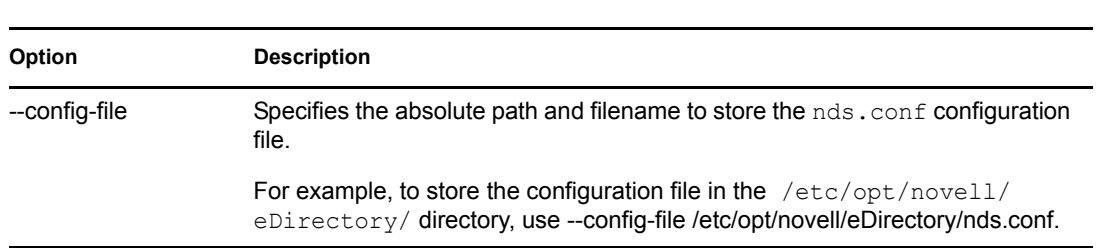

**NOTE:** All the instances share the same server key (NICI).
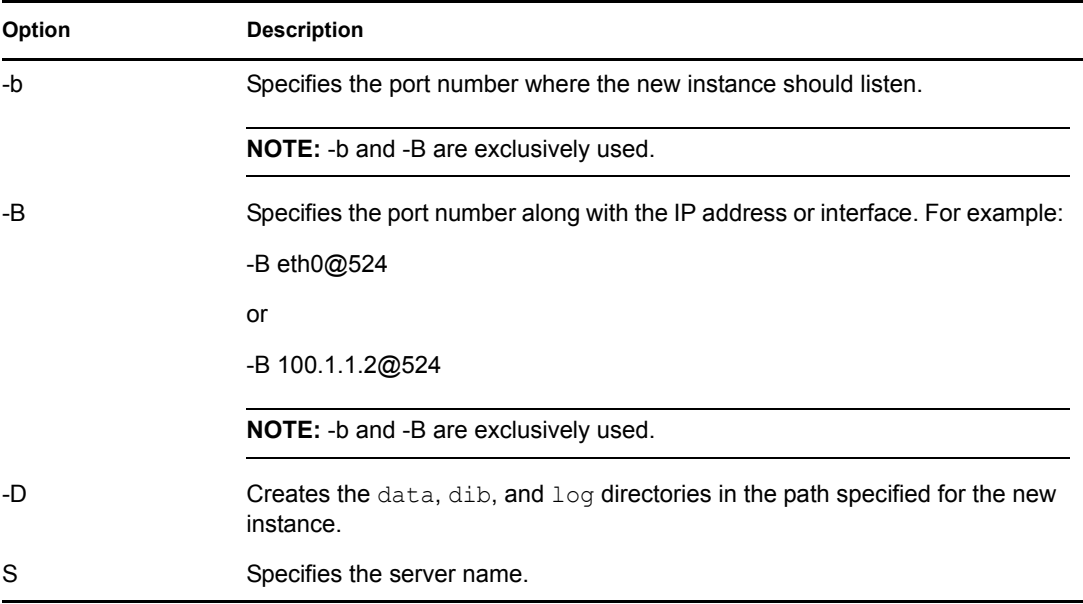

Using the above-mentioned options, you can configure a new instance of eDirectory.

You can also configure a new instance using the ndsmanage utility. For more information, refer to ["Creating an Instance through ndsmanage" on page 38](#page-37-1).

## **6.4 Managing Multiple Instances**

This section includes the following information:

- [Section 6.4.1, "The ndsmanage Utility," on page 37](#page-36-0)
- [Section 6.4.2, "Identifying a Specific Instance," on page 40](#page-39-1)
- [Section 6.4.3, "Invoking a Utility for a Specific Instance," on page 41](#page-40-0)

### <span id="page-36-0"></span>**6.4.1 The ndsmanage Utility**

The ndsmanage utility enables you to do the following:

- [List the instances configured](#page-37-0)
- [Create a new instance](#page-37-1)
- [Do the following for a selected instance](#page-38-0).
	- List the replicas on the server
	- Start the instance
	- Stop the instance
	- Run ndstrace for the instance
	- Deconfigure the instance
- [Start and Stop all instances](#page-39-0)

#### <span id="page-37-0"></span>**Listing the Instances**

The following table describes how to list the eDirectory instances.

*Table 6-1 ndsmanage Usage for Listing the Instances*

| Syntax                | <b>Description</b>                                                                        |
|-----------------------|-------------------------------------------------------------------------------------------|
| ndsmanage             | Lists all the instances configured by you.                                                |
| ndsmanage -al--all    | List instances of all the users who are using a particular installation of<br>eDirectory. |
| ndsmanage<br>username | List the instances configured by a specific user                                          |

The following fields are displayed for every instance:

- Configuration file path
- Server FDN and port
- Status (whether the instance is active or inactive)

**NOTE:** This utility lists all the instances configured for a single binary.

Refer to [Figure 6-1 on page 38](#page-37-2) for more information.

#### <span id="page-37-1"></span>**Creating an Instance through ndsmanage**

To create a new instance through ndsmanage:

**1** Enter the following command:

ndsmanage

If you have two instances configured, the following screen is displayed:

<span id="page-37-2"></span>*Figure 6-1 ndsmanage Utility Output Screen*

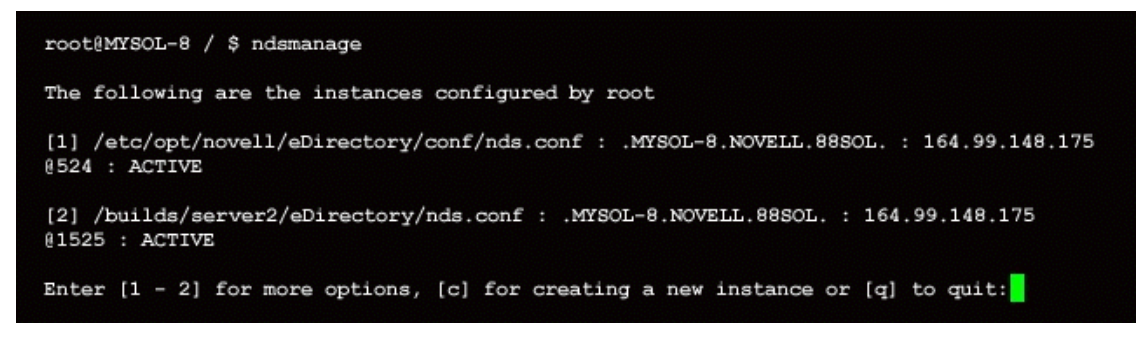

**2** Enter c to create a new instance.

You can either create a new tree or add a server to an existing tree. Follow the instructions on the screen to create a new instance.

#### <span id="page-38-0"></span>**Performing Operations for a Specific Instance**

You can perform the following operations for every instance:

- ["Starting a Specific Instance" on page 39](#page-38-1)
- ["Stopping a Specific Instance" on page 39](#page-38-2)
- ["Deconfiguring an Instance" on page 40](#page-39-2)

Other than the ones listed above, you can also run ndstrace for a selected instance.

#### <span id="page-38-1"></span>Starting a Specific Instance

To start an instance configured by you, do the following:

**1** Enter the following:

ndsmanage

**2** Select the instance you want to start.

The menu expands to include the options you can perform on a specific instance.

<span id="page-38-3"></span>*Figure 6-2 ndsmanage Utility Output Screen with Instance Options*

| root@mysol-8 / \$ ndsmanage root                                                                                                    |
|----------------------------------------------------------------------------------------------------|
| The following are the instances configured by root                                                                                                    |
| [1] /etc/opt/novell/eDirectory/conf/nds.conf : .MYSOL-8.NOVELL.88SOL. : 164.99.148.175<br>8524 : ACTIVE                                                                                                    |
| [2] /builds/server2/eDirectory/nds.conf : .MYSOL-8.NOVELL.88SOL. : 164.99.148.175<br>81525 : ACTIVE                                                                                                    |
| Enter $[1 - 2]$ for more options, $[c]$ for creating a new instance or $[q]$ to quit: 1<br>[1] List the replicas on the server<br>[s] Start the instance<br>[k] Stop the instance<br>[t] Run ndstrace<br>[d] Deconfigure<br>[q] Quit<br>What do you want to do with this instance? [ Choose from above]: |

**3** Enter s to start the instance.

Alternatively, you can also enter the following at the command prompt:

```
ndsmanage start --config-file 
configuration_file_of_the_instance_configured_by_you
```
#### <span id="page-38-2"></span>Stopping a Specific Instance

To stop an instance configured by you, do the following:

**1** Enter the following:

ndsmanage

**2** Select the instance you want to stop.

The menu expands to include the options you can perform on a specific instance. For more information, refer to [ndsmanage Utility Output Screen with Instance Options \(page 39\).](#page-38-3)

**3** Enter k to stop the instance.

Alternatively, you can also enter the following at the command prompt:

ndsmanage stop --config-file *configuration\_file\_of\_the\_instance\_configured\_by\_you*

#### <span id="page-39-2"></span>Deconfiguring an Instance

To deconfigure an instance, do the following:

**1** Enter the following:

ndsmanage

**2** Select the instance you want to deconfigure.

The menu expands to include the options you can perform on a specific instance. For more information, refer to [ndsmanage Utility Output Screen with Instance Options \(page 39\).](#page-38-3)

**3** Enter d to deconfigure the instance.

#### <span id="page-39-0"></span>**Starting and Stopping All Instances**

You can start and stop all the instances configured by you.

#### Starting all the Instances

To start all the instances configured by you, enter the following at the command prompt:

ndsmanage startall

To start a specific instance, refer to ["Starting a Specific Instance" on page 39.](#page-38-1)

#### Stopping All Instances

To stop all the instances configured by you, enter the following at the command prompt:

ndsmanage stopall

To stop a specific instance, refer to ["Stopping a Specific Instance" on page 39.](#page-38-2)

### <span id="page-39-1"></span>**6.4.2 Identifying a Specific Instance**

While configuring multiple instances, you assign a hostname, port number, and a unique configuration file path to every instance. This hostname and port number are the instance identifiers.

Most of the utilities have the -h *hostname*:*port* or --config-file *configuration\_file\_location* option that enables you to specify a particular instance. See the man pages of the utilities for more information.

### <span id="page-40-0"></span>**6.4.3 Invoking a Utility for a Specific Instance**

If you want to run a utility for a specific instance, you need to include the instance identifier in the utility command. The instance identifiers are the path of the configuration file, and the hostname and port number. You can use the --config-file *configuration\_file\_location* or the -h *hostname*:*port* to do so.

If you do not include the instance identifiers in the command, the utility displays the various instances you own and prompts you to select the instance you want to run the utility for.

For example, to run ndstrace for a specific utility using the --config-file option, you would enter the following:

```
ndstrace --config-file configuration_filename_with_location
```
## **6.5 Sample Scenario for Multiple Instances**

Mary is a nonroot user who wants to configure two trees on a single host machine for a single binary.

### **6.5.1 Planning the Setup**

Mary specifies the following instance identifiers.

**Instance 1:** 

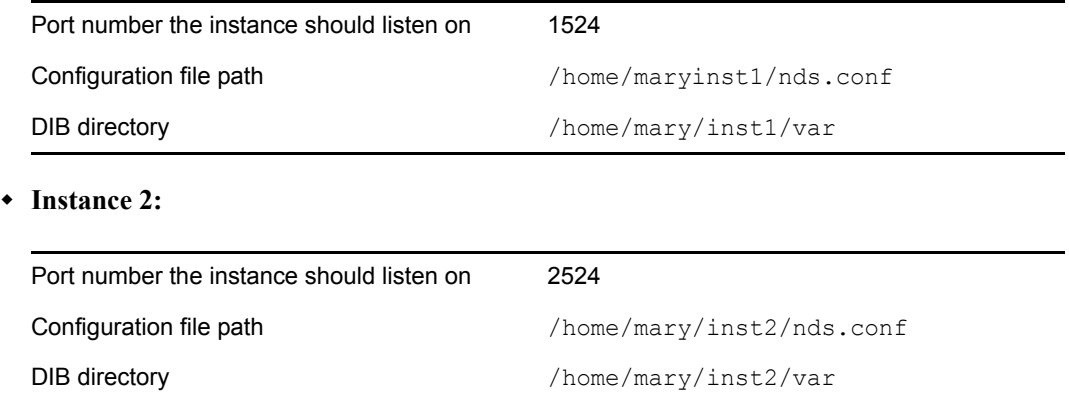

### **6.5.2 Configuring the Instances**

To configure the instances based on the above mentioned instance identifiers, Mary must enter the following commands.

**Instance 1:** 

```
ndsconfig new -t mytree -n o=novell -a cn=admin.o=company -b 1524 -D 
/home/mary/inst1/var --config-file /home/mary/inst1/nds.conf
```
**Instance 2:** 

```
ndsconfig new -t corptree -n o=novell -a cn=admin.o=company -b 2524 -D 
/home/mary/inst2/var --config-file /home/mary/inst2/nds.conf
```
### **6.5.3 Invoking a Utility for an Instance**

If Mary wants to run the ndstrace utility for instance 1 that is listening on port 1524, with its configuration file in /home/mary/inst1/nds.conf location and its DIB file located in /home/ mary/inst1/var, then she can run the utility as follows:

```
ndstrace --config-file /home/mary/inst1/nds.conf
```
or

ndstrace -h 164.99.146.109:1524

If Mary does not specify the instance identifiers, the utility displays all the instances owned by Mary and prompts her to select an instance.

### **6.5.4 Listing the Instances**

If Mary wants to know details about the instances in the host, she can run the ndsmanage utility.

To display all instances owned by Mary:

ndsmanage

- To display all instances owned by John (username is john): ndsmanage john
- To display all instances of all users that are using a particular installation of eDirectory: ndsmanage -a

## **6.6 For More Information**

Refer to the following documents for more information about Multiple Instances Support:

- *[Novell eDirectory 8.8 Install Guide](http://www.novell.com/documentation/edir88/edirin88/data/a79kg0w.html#bqs8mmt)* (http://www.novell.com/documentation/edir88/edirin88/ data/a79kg0w.html#bqs8mmt)
- For Linux and UNIX: ndsconfig and ndsmanage man pages

# <sup>7</sup>**Authentication to eDirectory through SASL-GSSAPI**

The SASL-GSSAPI mechanism for Novell<sup>®</sup> eDirectory<sup>™</sup> 8.8 enables you to authenticate to eDirectory through LDAP using a Kerberos\* ticket and without needing to enter the eDirectory user password. The Kerberos ticket should be obtained by authenticating to a Kerberos server.

This feature is primarily useful for LDAP application users in environments that already have a Kerberos infrastructure in place. Therefore, these users should be able to authenticate to the LDAP server without providing a separate LDAP user password.

To facilitate this, eDirectory introduces the SASL-GSSAPI mechanism.

The current implementation of SASL-GSSAPI is compliant with [RFC 2222](http://www.ietf.org/rfc/rfc2222.txt?number=2222) (http://www.ietf.org/rfc/ rfc2222.txt?number=2222) and supports only Kerberos v5 as the authentication mechanism.

This chapter includes the following information:

- [Section 7.1, "Concepts," on page 43](#page-42-0)
- [Section 7.2, "How Does GSSAPI Work with eDirectory?," on page 44](#page-43-0)
- [Section 7.3, "Configuring GSSAPI," on page 45](#page-44-0)
- [Section 7.4, "How Does LDAP Use GSSAPI?," on page 45](#page-44-1)
- [Section 7.5, "Commonly Used Terms," on page 46](#page-45-0)

## <span id="page-42-0"></span>**7.1 Concepts**

- [Section 7.1.1, "What is Kerberos?," on page 43](#page-42-1)
- [Section 7.1.2, "What is SASL?," on page 43](#page-42-2)
- [Section 7.1.3, "What is GSSAPI?," on page 44](#page-43-1)

### <span id="page-42-1"></span>**7.1.1 What is Kerberos?**

Kerberos is a standard protocol that provides a means of authenticating entities on a network. It is based on a trusted third-party model. It involves shared secrets and uses symmetric key cryptography.

For more information, refer to [RFC 1510](http://www.ietf.org/rfc/rfc1510.txt?number=1510) (http://www.ietf.org/rfc/rfc1510.txt?number=1510).

For more information on Novell Kerberos KDC, refer to the [Novell Kerberos KDC documentation](http://www.novell.com/documentation/kdc/index.html)  (http://www.novell.com/documentation/kdc/index.html).

### <span id="page-42-2"></span>**7.1.2 What is SASL?**

Simple Authentication and Security Layer (SASL) provides an authentication abstraction layer to applications. It is a framework that authentication modules can be plugged into.

For more information, refer to [RFC 2222](http://www.ietf.org/rfc/rfc2222.txt?number=2222) (http://www.ietf.org/rfc/rfc2222.txt?number=2222).

### <span id="page-43-1"></span>**7.1.3 What is GSSAPI?**

Generic Security Services Application Program Interface (GSSAPI) provides authentication and other security services through a standard set of APIs. It supports different authentication mechanisms; Kerberos v5 is the most common.

For more information on the GSS APIs, refer to [RFC 1964](http://www.ietf.org/rfc/rfc1964.txt?number=1964) (http://www.ietf.org/rfc/ rfc1964.txt?number=1964).

This SASL-GSSAPI implementation is from section 7.2 of [RFC 2222](http://www.ietf.org/rfc/rfc2222.txt?number=2222) (http://www.ietf.org/rfc/ rfc2222.txt?number=2222).

## <span id="page-43-0"></span>**7.2 How Does GSSAPI Work with eDirectory?**

The following diagram illustrates how GSSAPI works with an LDAP server.

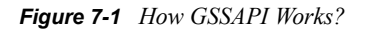

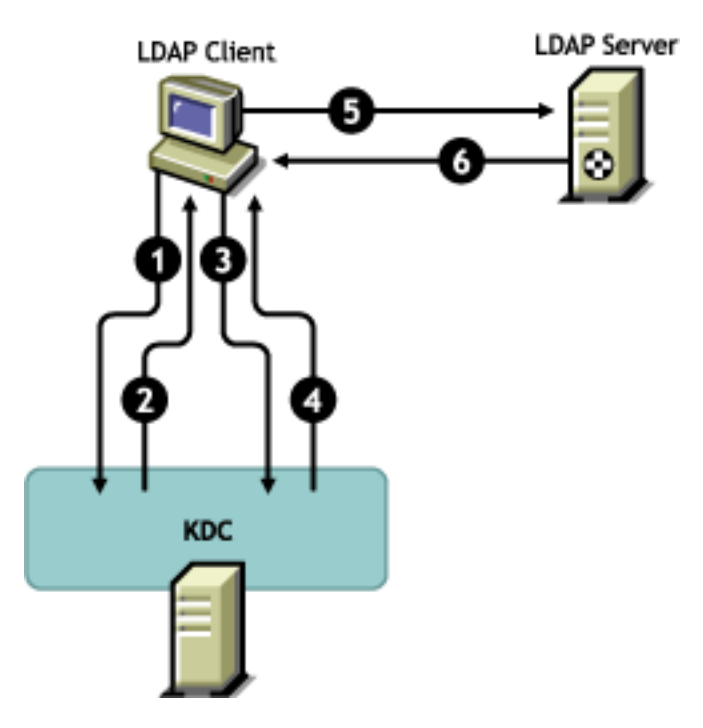

In the above figure, the numbers denote the following:

**1** An eDirectory user sends a request through an LDAP client to the Kerberos KDC (Key Distribution Center) server for an initial ticket known as a ticket granting ticket (TGT).

A Kerberos KDC can be from Novell Kerberos KDC MIT, Microsoft\*, or Heimdal.

- **2** KDC responds to the LDAP client with a TGT.
- **3** The LDAP client sends the TGT back to the KDC and requests an LDAP service ticket.
- **4** KDC responds to the LDAP client with the LDAP service ticket.
- **5** The LDAP client does an Idap sasl bind to the LDAP server and sends the LDAP service ticket.
- **6** The LDAP server validates the LDAP service ticket with the help of the GSSAPI mechanism and, based on the result, sends back an ldap\_sasl\_bind success or failed to the LDAP client.

## <span id="page-44-0"></span>**7.3 Configuring GSSAPI**

**1** The iManager plug-in for SASL-GSSAPI will not work if iManager is not configured to use SSL/TLS connection to eDirectory. A secure connection is mandated to protect the realm's master key and principal keys.

By default, iManager is usually configured for SSL/TLS connection to eDirectory. If you want to configure the Kerberos Login Method for GSSAPI on a tree other than the one that hosts the iManager configuration, you need to configure iManager for SSL/TLS connection to eDirectory.

For information on configuring iManager with SSL/TLS connection to eDirectory, refer to the *[iManager 2.6 Administration Guide](http://www.novell.com/documentation/lg/imanager20/index.html?page=/documentation/lg/imanager20/imanager20/data/am4ajce.html#bow4dv4)* (http://www.novell.com/documentation/lg/imanager20/ index.html?page=/documentation/lg/imanager20/imanager20/data/am4ajce.html#bow4dv4).

The iManager plug-in for SASL-GSSAPI (kerberosPlugin.npm) is available as a part of both eDir\_88\_iMan26\_Plugins.npm and eDir\_88\_iMan27\_Plugins.npm files. Download the NPMs from the [Web](http://download.novell.com) (http://download.novell.com).

- **2** To use a Kerberos ticket to authenticate to an eDirectory server:
	- **2a** Extend the Kerberos schema.
	- **2b** Create a Realm container.
	- **2c** Extract a Service Principal Key or Shared Key from KDC.
	- **2d** Create the LDAP Service Principal object.
	- **2e** Associate a Kerberos principal name with the User Object.

For information on the above steps, refer to the [Configuring GSSAPI with eDirectory in](http://www.novell.com/documentation/edir88/index.html?treetitl.html)  *[Novell eDirectory 8.8 Administration Guide](http://www.novell.com/documentation/edir88/index.html?treetitl.html)* (http://www.novell.com/documentation/ edir88/index.html?treetitl.html)

## <span id="page-44-1"></span>**7.4 How Does LDAP Use GSSAPI?**

After you configure GSSAPI, it is added along with the other SASL methods to the supportedSASLMechanisms attribute in rootDSE. RootDSE (DSA [Directory System Agent] Specific Entry) is an entry that is located at the root of the Directory Information Tree (DIT). For more information, refer to the *[Novell eDirectory 8.8 Administration Guide](http://www.novell.com/documentation/edir88/edir88/data/h0000007.html#a680dyc)*(http://www.novell.com/ documentation/edir88/edir88/data/h0000007.html#a680dyc).

The LDAP server queries SASL for the installed mechanisms when it gets its configuration and automatically supports whatever is installed. The LDAP server also reports the current supported SASL mechanisms in its rootDSE by using the supportedSASLMechanisms attribute.

Therefore, when you configure GSSAPI, it becomes the default mechanism. However, to specifically do an LDAP operation over the SASL GSSAPI mechanism, you can mention GSSAPI at the command line.

For example, to do a search in OpenLDAP using the GSSAPI mechanism, you would enter the following:

ldapsearch -Y GSSAPI -h 164.99.146.48 -b "" -s base

## <span id="page-45-0"></span>**7.5 Commonly Used Terms**

The following table defines the terminologies commonly used with Kerberos and GSSAPI.

*Table 7-1 Kerberos/GSSAPI Terminology*

| Term                                    | <b>Definition</b>                                                                                                    |  |
|-----------------------------------------|----------------------------------------------------------------------------------------------------|--|
| <b>Key Distribution Center</b><br>(KDC) | Kerberos server which authenticates users and issues tickets.                                                                                              |  |
| Principal                               | An entity (user or service instance) registered with the KDC.                                                                                              |  |
| Realm                                   | A domain or grouping of principals served by a set of KDCs.                                                                                                |  |
| Service Ticket (ST)                     | A record containing client information, service information, and a<br>session key which is encrypted with the particular service principal's<br>shared key |  |
| <b>Ticket Granting Ticket</b><br>(TGT)  | A type of ticket that the client can obtain additional Kerberos tickets<br>with.                                                                           |  |

# <sup>8</sup>**Enforcing Case-Sensitive Universal Passwords**

In Novell<sup>®</sup> eDirectory<sup>™</sup> 8.8, you can enable Universal Password and make your password casesensitive when you access the eDirectory 8.8 server through the following clients and utilities:

- Novell Client<sup> $TM$ </sup> 4.9 and later
- Administration utilities upgraded to eDirectory 8.8
- Novell iManager 2.6 and later, except when it is running on Windows

You can use any version of LDAP SDK to have case-sensitive passwords.

The following table lists the platforms on which case-sensitive password feature is supported:

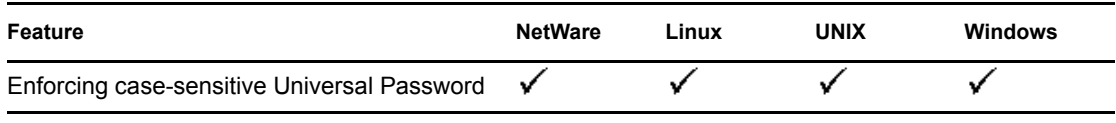

**NOTE:** For this release, if you do not upgrade eDirectory on Netware to eDirectory 8.8, you will not be able to have case-sensitive passwords for iManager login even though you upgrade iManager to iManager 2.6.

This chapter includes the following information:

- [Section 8.1, "Need for Case-Sensitive Passwords," on page 47](#page-46-0)
- [Section 8.2, "How to Make Your Password Case-Sensitive," on page 48](#page-47-0)
- [Section 8.3, "Upgrading the Legacy Novell Clients and Utilities," on page 49](#page-48-0)
- [Section 8.4, "Preventing Legacy Novell Clients from Accessing eDirectory 8.8 Server," on](#page-49-0)  [page 50](#page-49-0)

## <span id="page-46-0"></span>**8.1 Need for Case-Sensitive Passwords**

Making the passwords case-sensitive adds to the security of the login to the directory. For example, if you have a password aBc that is case-sensitive, all the trials of login with the combinations like abc or Abc or ABC would fail.

In eDirectory 8.7.1 and 8.7.3, when you enabled [Universal Password](http://www.novell.com/documentation/nmas23/admin/data/allq21t.html) (http://www.novell.com/ documentation/nmas23/admin/data/allq21t.html), the password was case-sensitive only when you logged in through Novell Client32™. The password was not case-sensitive when you logged in through other clients (for example, eDirectory SDK or iManager).

Now, in eDirectory 8.8 and later, you can make your passwords case-sensitive for all the clients that are upgraded to eDirectory 8.8.

By enforcing the use of case-sensitive passwords, you can prevent the legacy Novell clients from accessing the eDirectory 8.8 server. Refer to [Section 8.4, "Preventing Legacy Novell Clients from](#page-49-0)  [Accessing eDirectory 8.8 Server," on page 50](#page-49-0) for more information.

## <span id="page-47-0"></span>**8.2 How to Make Your Password Case-Sensitive**

In eDirectory 8.8 and later, you can make your passwords case-sensitive for all the clients by enabling Universal Password. Universal Password is disabled by default.

### **8.2.1 Prerequisites**

By default LDAP and other server-side utilities use NDS login first and if this fails, use the Simple Password login. For the case-sensitive password feature to work, the login needs to happen through NMAS. Therefore, you need to set the environment variable NDSD\_TRY\_NMASLOGIN\_FIRST to true. This makes the case-sensitive password feature available.

Complete the following procedure to make the case-sensitive password feature available:

- **1** Set the environment variable
	- Linux and UNIX:

Add the following in the pre\_ndsd\_start script /etc/init.d/pre\_ndsd\_start before the StartNdsd() function:

NDSD\_TRY\_NMASLOGIN\_FIRST=true export NDSD\_TRY\_NMASLOGIN\_FIRST

NetWare:

Add the following in the beginning of  $c:\nwserver\startarrow$ .ncf file:

env NDSD\_TRY\_NMASLOGIN\_FIRST=true

**NOTE:** In NW65SP7 and the later versions of netware, the environment variable NDSD\_TRY\_NMASLOGIN\_FIRST is set to true by default.

Windows:

Right-click My Computer and select Properties. In the Advanced tab click Environment Variables. Under System Variables, add the variable and set the value to true.

 $\triangle$  AIX:

Add the following in the pre\_ndsd\_start script /etc/init.d/pre\_ndsd\_start before the StartNdsd() function:

NDSD\_TRY\_NMASLOGIN\_FIRST=true export NDSD\_TRY\_NMASLOGIN\_FIRST

**2** Restart the eDirectory server.

### **8.2.2 Making Your Password Case-Sensitive**

**1** Log in to eDirectory using the existing password.

In the case of fresh install, the existing password is the one that you set while configuring eDirectory 8.8.

For example, your password is "novell".

**NOTE:** This password is not case-sensitive.

**2** Enable Universal Password.

For more information, refer to the *[Deploying Universal Password](http://www.novell.com/documentation/nmas23/admin/data/allq21t.html)* (http://www.novell.com/ documentation/nmas23/admin/data/allq21t.html).

- **3** Log out of eDirectory.
- **4** Log in to eDirectory using the existing password with the case you want.

The password you give now will be case-sensitive.

For example, you enter "NoVELL".

Your password is now "NoVELL". Therefore, "novell" or any alternate capitalization combination other than "NoVELL" would be invalid.

If you are migrating to case-sensitive passwords, refer to [Section 8.3.1, "Migrating to Case-](#page-48-1)[Sensitive Passwords," on page 49](#page-48-1).

Any new password you set will be case-sensitive depending on which level (object or partition) you have enabled Universal Password.

### **8.2.3 Managing Case-Sensitive Passwords**

You can manage the case sensitivity of your passwords by enabling or disabling Universal Password through Novell iManager. For more information, refer to the*[Deploying Universal Password](http://www.novell.com/documentation/nmas23/admin/data/allq21t.html)*(http:/ /www.novell.com/documentation/nmas23/admin/data/allq21t.html).

## <span id="page-48-0"></span>**8.3 Upgrading the Legacy Novell Clients and Utilities**

The following are the latest versions of the Novell clients and utilities:

- Novell Client 4.9
- Administration utilities with eDirectory 8.8
- Novell iManager 2.6 and later

The clients and utilities that are earlier than the above mentioned versions are legacy Novell clients.

You can have case-sensitive passwords for the legacy Novell clients after upgrading them to their latest versions. eDirectory 8.8 makes the migration from your existing passwords to case-sensitive passwords easy and flexible. Refer to [Section 8.3.1, "Migrating to Case-Sensitive Passwords," on](#page-48-1)  [page 49](#page-48-1) for more information.

In case you do not upgrade the legacy clients to their latest versions, these clients can be blocked from using eDirectory 8.8 at the server level. Refer to [Section 8.4, "Preventing Legacy Novell](#page-49-0)  [Clients from Accessing eDirectory 8.8 Server," on page 50](#page-49-0) for more information.

### <span id="page-48-1"></span>**8.3.1 Migrating to Case-Sensitive Passwords**

Universal Password is disabled by default and, therefore, your existing passwords will not be affected until you enable Universal Password in iManager. For step-by-step instruction, refer to [Section 8.2, "How to Make Your Password Case-Sensitive," on page 48.](#page-47-0)

The following example explains the migration to case-sensitive passwords:

Login session 1: Universal Password is disabled by default.

- You log in using your existing password. For example, suppose your password is novell.
- This password is not case-sensitive. Therefore, both novell and Novell are valid passwords.
- After you log in, you enable Universal Password. Refer to *[Deploying Universal Password](http://www.novell.com/documentation/nmas23/admin/data/allq21t.html)* (http://www.novell.com/documentation/nmas23/admin/data/allq21t.html).

Login session 2: Universal Password was enabled in the previous session.

- You log in using your existing password. For example, suppose you type the password as noVell.
- When Universal Password is enabled, this password becomes case-sensitive. So you must remember how you typed the password this time.

Login session 3 and subsequent logins.

- If you log in using the password noVell, it is valid.
- If you log in using the password Novell (or any other version except noVell), it is invalid.

## <span id="page-49-0"></span>**8.4 Preventing Legacy Novell Clients from Accessing eDirectory 8.8 Server**

In eDirectory 8.7.1 and 8.7.3, you were able to prevent the legacy Novell clients from [setting or](#page-51-0)  [changing](#page-51-0) the NDS<sup>®</sup> password. With eDirectory 8.8, you can also prevent them from logging in to eDirectory 8.8 and verifying the passwords.

To allow or disallow the legacy Novell clients from using eDirectory 8.8, you need to configure NDS login either through iManager or LDAP.

This section includes the following information:

- Section 8.4.1, "Need for Preventing Legacy Novell Clients from Accessing eDirectory 8.8 [Server," on page 50](#page-49-1)
- [Section 8.4.2, "Managing NDS Login Configurations," on page 51](#page-50-0)
- [Section 8.4.3, "Partition Operations," on page 54](#page-53-0)
- [Section 8.4.4, "Enforcing Case-Sensitive Passwords in a Mixed Tree," on page 55](#page-54-0)

### <span id="page-49-1"></span>**8.4.1 Need for Preventing Legacy Novell Clients from Accessing eDirectory 8.8 Server**

The passwords of the legacy Novell clients are not case-sensitive. Therefore, in eDirectory 8.8 and later, when you want to enforce the use of case-sensitive passwords, you might need to block the legacy clients from accessing the directory.

In versions earlier than Novell Client 4.9, Universal Password was not supported. This was because login and password changes went straight to NDS password instead of to NMAS. Now, if you are using Universal Password, changing passwords through legacy clients can create a problem called "password drift". This means that the NDS password and Universal Password are not synchronized. To prevent this issue, one option is to block password changes from clients earlier than version 4.9. Refer to the next section, [Managing NDS Login Configurations](#page-50-0), for more information on how to block the legacy clients from accessing eDirectory 8.8 eDirectory 8.8 server.

### <span id="page-50-0"></span>**8.4.2 Managing NDS Login Configurations**

By configuring the NDS login, you can allow or disallow the legacy Novell clients from accessing the eDirectory 8.8 server. You can manage NDS login configurations through Novell iManager 2.6 and LDAP.

In eDirectory 8.8 and later, you can configure the setting and changing of passwords through LDAP as well as iManager.

This section includes information on the following:

- ["NDS Configurations at Different Levels" on page 51](#page-50-1)
- ["Managing NDS Configurations Through iManager" on page 52](#page-51-1)
- ["Managing NDS Configurations Through LDAP" on page 53](#page-52-0)
- [Section 8.4.4, "Enforcing Case-Sensitive Passwords in a Mixed Tree," on page 55](#page-54-0)

#### <span id="page-50-1"></span>**NDS Configurations at Different Levels**

You can configure NDS login at one or all the following levels:

- Partition level
- Object level

If you do not specify the configuration at any of the levels, NDS login configuration is enabled at all the levels.

The object level configuration always overrides the partition level configuration. This is described in the following table:

| <b>Configuration at Object Level</b> | <b>Configuration at Partition Level</b> | Configuration   |
|--------------------------------------|-----------------------------------------|-----------------|
| Not Specified                        | Enabled                                 | Enabled         |
| Enabled                              | Not Specified                           | Enabled         |
| Not Specified                        | Disabled                                | Disabled        |
| <b>Disabled</b>                      | Not Specified                           | Disabled        |
| Enabled                              | Enabled                                 | Enabled         |
| Enabled                              | Disabled                                | Enabled         |
| <b>Disabled</b>                      | Enabled                                 | <b>Disabled</b> |
| <b>Disabled</b>                      | <b>Disabled</b>                         | Disabled        |

*Table 8-1 NDS Configuration*

At all the levels (object and partition) you can configure NDS login for the following:

- Logging in to the directory using an NDS password or verifying the NDS password
- Setting a new password and changing the existing password

#### <span id="page-51-2"></span>Logging In to the Directory or Verifying the NDS Password

Login/verify NDS password means:

- Logging in to the directory using an NDS password.
- Verifying the existing password in the directory.

Login/verify NDS password is enabled by default. When you disable the login/verify key, you will not be able to log in to the latest version of eDirectory or verify the passwords. You can enable or disable login/verify NDS password at partition and object levels. If login/verify is disabled, you will not be able to [set or change NDS passwords.](#page-51-0)

You can configure login/verify NDS password through iManager and LDAP. For more information, refer to ["Managing NDS Configurations Through iManager" on page 52](#page-51-1) and ["Managing NDS](#page-52-0)  [Configurations Through LDAP" on page 53](#page-52-0).

#### <span id="page-51-0"></span>Setting a New Password or Changing the NDS Password

Set/change an NDS password means

- Setting a new password for an object.
- Changing the existing password for an object.

Set/change NDS password is enabled by default. When you disable the set/change key, you will not be able to set a new password or change the existing password in eDirectory. You can enable or disable set/change NDS password at partition and object levels. If login/verify is disabled, you will not be able to set/change passwords.

Earlier you were able to set/change of NDS passwords through LDAP only. Now you can do it through iManager also. For more information, refer to ["Managing NDS Configurations Through](#page-51-1)  [iManager" on page 52](#page-51-1) and ["Managing NDS Configurations Through LDAP" on page 53.](#page-52-0)

#### <span id="page-51-1"></span>**Managing NDS Configurations Through iManager**

This section includes the following information:

- ["Enabling/Disabling NDS Configuration for a Partition" on page 52](#page-51-3)
- ["Enabling/Disabling NDS Configuration for an Object" on page 53](#page-52-1)

You can turn on the [login/verify key](#page-51-2) or [set/change key](#page-51-0) in NDS login configuration.

#### <span id="page-51-3"></span>Enabling/Disabling NDS Configuration for a Partition

To enable NDS login for pre-eDirectory 8.8 clients:

- **1** In Novell iManager, click the *Roles and Tasks* button  $\boxed{\mathbf{C}}$ .
- **2** Select *NMAS* > *Universal Password Enforcement*.
- **3** In the Universal Password Enforcement plug-in, select *NDS Configuration for a Partition*.

**4** Follow the instructions in the NDS Configuration for a Partition wizard to configure the login and password management at a partition level.

Help is available throughout the wizard.

#### <span id="page-52-1"></span>Enabling/Disabling NDS Configuration for an Object

To enable NDS login for pre-eDirectory 8.8 clients:

- **1** In Novell iManager, click the *Roles and Tasks* button  $\Box$
- **2** Select *NMAS* > *Universal Password Enforcement*.
- **3** In the wizard, select *NDS Configuration for an Object*.
- **4** Follow the instructions in the NDS Configuration for an Object wizard to configure the login and password management at an object level.

Help is available throughout the wizard.

#### <span id="page-52-0"></span>**Managing NDS Configurations Through LDAP**

**IMPORTANT:** We strongly recommend you to use iManager for managing NDS configurations and not LDAP.

You can manage NDS configurations through LDAP using an eDirectory attribute on a partition root container or object. The attributes are a part of the schema in eDirectory 8.7.1 or later, and are not supported on eDirectory 8.7 or earlier.

The method used by legacy clients to configure the NDS login configurations is called NDAP login management and the method used for NDS password configurations is called NDAP password management.

This section provides information on:

- ["Enabling/Disabling NDS Configuration for a Partition" on page 53](#page-52-2)
- ["Enabling/Disabling NDS Configurations for an Object" on page 54](#page-53-1)

#### <span id="page-52-2"></span>Enabling/Disabling NDS Configuration for a Partition

#### **Login and Verify Password Management**

Use the ndapPartitionLoginMgmt attribute to enable or disable NDS login and verify password management for a partition.

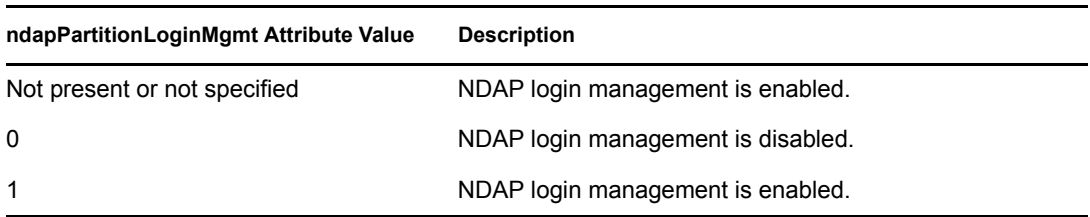

#### **Set and Change NDS Password**

Use the ndapPartitionPasswordMgmt attribute to enable or disable the setting and changing of an NDS password for a partition.

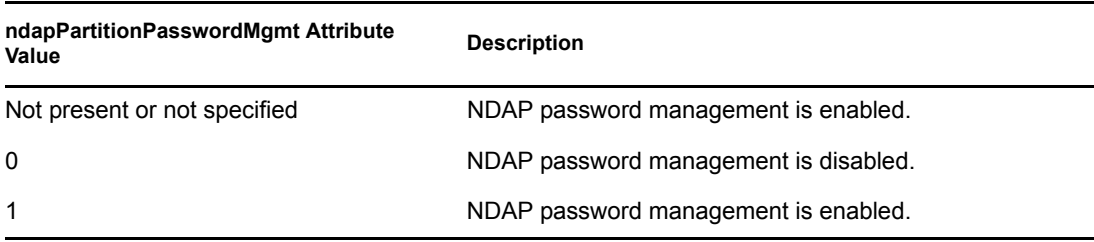

<span id="page-53-1"></span>Enabling/Disabling NDS Configurations for an Object

#### **Login and Verify NDS Password**

Use the ndapLoginMgmt attribute to enable or disable NDS login and verify management for an object.

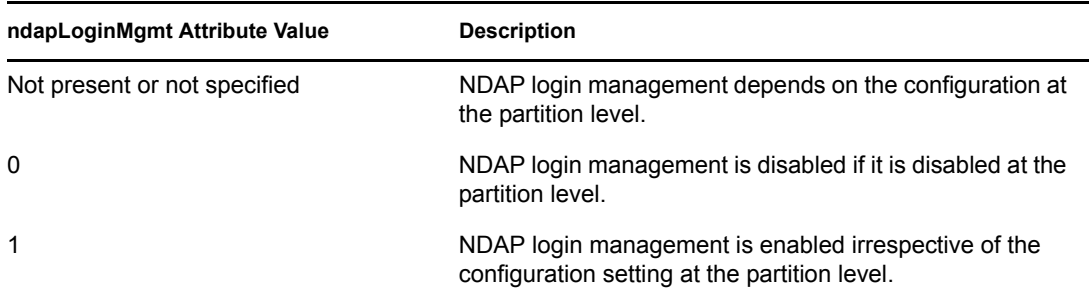

#### **Set and Change NDS Password**

Use the ndapPasswordMgmt attribute to enable or disable the setting and changing of an NDS password for an object.

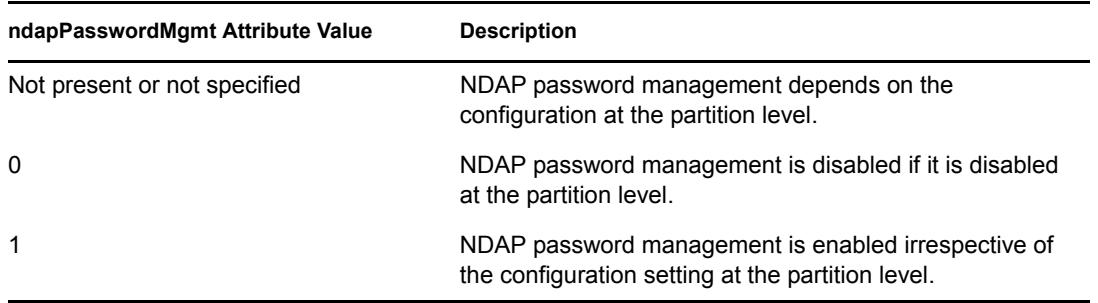

**NOTE:** For more information on creating and managing priority sync policies, refer to *[Using LDAP](http://www.novell.com/documentation/edir88/)  [Tools on Linux, Solaris, or AIX](http://www.novell.com/documentation/edir88/)* (http://www.novell.com/documentation/edir88/) and *[Novell Import](http://www.novell.com/documentation/edir88/)  [Conversion Export Utility](http://www.novell.com/documentation/edir88/)* (http://www.novell.com/documentation/edir88/).

### <span id="page-53-0"></span>**8.4.3 Partition Operations**

When you split a partition, the NDS configurations are not inherited by the child partition. When you merge partitions, the NDS configurations of the parent are retained by the resultant partition.

### <span id="page-54-0"></span>**8.4.4 Enforcing Case-Sensitive Passwords in a Mixed Tree**

If a tree exists with an eDirectory 8.8 or later server and an eDirectory 8.7 or earlier server, and the two servers share a partition, disabling NDS login configuration on that partition will have unreliable results. The 8.8 server will enforce the setting, preventing legacy clients from accessing the directory. However, the 8.7 server will not enforce the setting, so you can access the directory through the 8.7 server.

## **8.5 For More Information**

Refer to the following for more information on case-sensitive passwords:

- iManager online help
- *[Deploying Universal Password](http://www.novell.com/documentation/nmas23/admin/data/allq21t.html)*(http://www.novell.com/documentation/nmas23/admin/data/ allq21t.html)

# <sup>9</sup>**Priority Sync**

Priority Sync is a new feature in Novell<sup>®</sup> eDirectory 8.8<sup>TM</sup> that is complimentary to the current synchronization process in eDirectory. Through Priority Sync, you can synchronize the modified critical data, such as passwords, immediately.

You can sync your critical data through Priority Sync when you cannot wait for normal synchronization. The Priority Sync process is faster than the normal synchronization process. Priority Sync is supported only between two or more eDirectory 8.8 or later servers hosting the same partition.

The following table lists the platforms that support the Priority Sync feature:

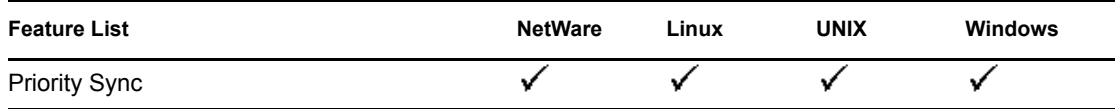

This chapter includes the following information:

- [Section 9.1, "Need for Priority Sync," on page 57](#page-56-0)
- [Section 9.2, "Using Priority Sync," on page 58](#page-57-0)

## <span id="page-56-0"></span>**9.1 Need for Priority Sync**

Normal synchronization can take some time, during which the modified data would not be available on other servers. For example, suppose that in your setup you have different applications talking to the directory. You change your password on Server1. With normal synchronization, it is some time before this change is synchronized with Server2. Therefore, a user would still be able to authenticate to the directory through an application talking to Server2, using the old password.

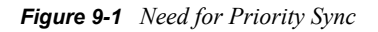

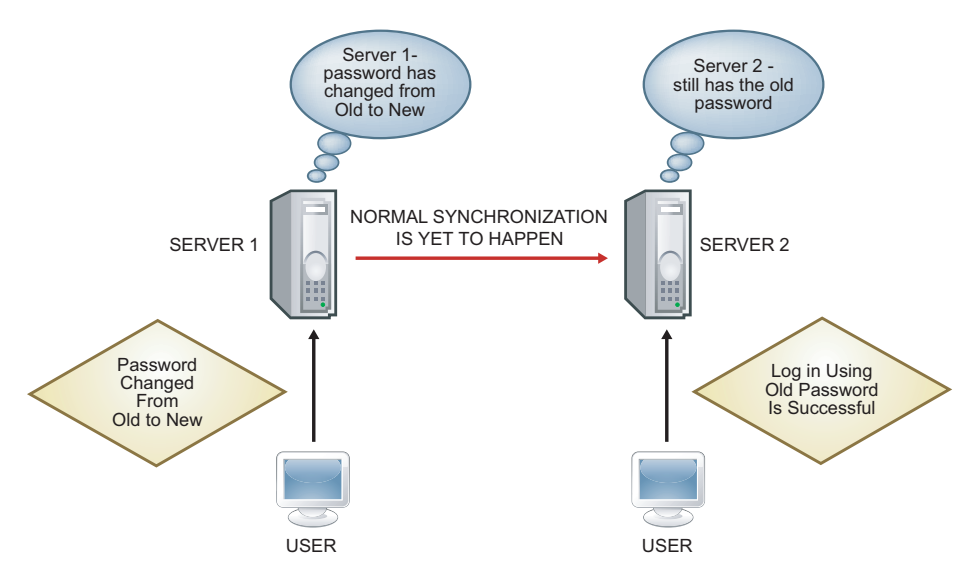

In large deployments, when the critical data of an object is modified, changes need to be synchronized immediately. The Priority Sync process resolves this issue.

## <span id="page-57-0"></span>**9.2 Using Priority Sync**

To synchronize date modifications through Priority Sync, you need to do the following:

- 1. Enable Priority Sync, configure the number of threads, and Priority Sync the queue size through Novell iMonitor.
- 2. Define Priority Sync policies by identifying the attributes that are critical through iManager.
- 3. Apply the Priority Sync policies to the partitions through iManager.

## **9.3 For More Information**

Refer to the following for more information on Priority Sync:

- *[Novell eDirectory 8.8 Administration Guide](http://www.novell.com/documentation/edir88/edir88/data/brp2di9.html#brp2z9z)* (http://www.novell.com/documentation/edir88/ edir88/data/brp2di9.html#brp2z9z)
- iManager and iMonitor online help

# <sup>10</sup>**Data Encryption**

In Novell<sup>®</sup> eDirectory<sup>™</sup> 8.8 and later, you can encrypt specific data when they are stored on the disk and when they are transmitted between two or more eDirectory 8.8 servers. This provides greater security for the confidential data.

The following table lists the platforms that support the data encryption feature:

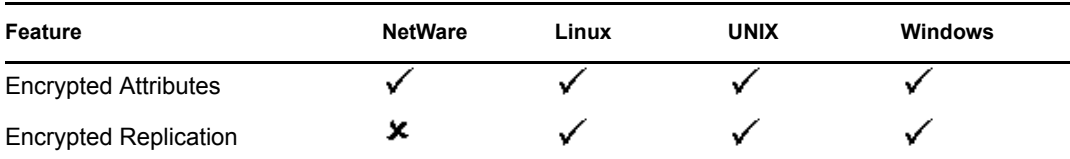

This chapter includes the following information:

- [Section 10.1, "Encrypting Attributes," on page 59](#page-58-0)
- [Section 10.2, "Encrypting Replication," on page 60](#page-59-0)

## <span id="page-58-0"></span>**10.1 Encrypting Attributes**

eDirectory 8.8 enables you to encrypt sensitive data stored in the disk. Encrypted attributes is a server-specific feature.

You can access encrypted attributes only over secure channels unless you choose to provide access over clear text channels too. Refer to Section 10.1.3, "Accessing the Encrypted Attributes," on [page 60](#page-59-1) for more information.

This section includes the following information:

- [Section 10.1.1, "Need for Encrypted Attributes," on page 59](#page-58-1)
- [Section 10.1.2, "How to Encrypt Attributes," on page 60](#page-59-2)
- [Section 10.1.3, "Accessing the Encrypted Attributes," on page 60](#page-59-1)

The encrypted attributes feature is supported only on eDirectory 8.8 and later servers.

### <span id="page-58-1"></span>**10.1.1 Need for Encrypted Attributes**

Prior to eDirectory 8.8, data was stored in clear text on the disk. There was a need to protect the data and provide access to the data only over secure channels.

You can use this feature in scenarios where you need to protect confidential data such as credit card numbers of bank customers.

### <span id="page-59-2"></span>**10.1.2 How to Encrypt Attributes**

You can encrypt attributes by creating and defining encrypted attributes policies and then applying these policies to the servers. You can create, define, apply, and manage encrypted attributes policies through iManager and LDAP.

- **1** Create and define an encrypted attribute policy:
	- **1a** Determine the attributes for encryption.
	- **1b** Determine the encryption scheme for the attributes.
- **2** Apply the encrypted attributes policy to a server.

### <span id="page-59-1"></span>**10.1.3 Accessing the Encrypted Attributes**

You can access the encrypted attributes only over secure channels like the LDAP SSL port or the HTTP secure port. You can choose to provide access to the encrypted attributes through clear text channels using the iManager plug-in. For more information, refer to the *[Novell eDirectory 8.8](http://www.novell.com/documentation/edir88/index.html)  [Administration Guide](http://www.novell.com/documentation/edir88/index.html)* (http://www.novell.com/documentation/edir88/index.html).

## <span id="page-59-0"></span>**10.2 Encrypting Replication**

Encrypted replication refer to encrypting data that is transmitted between two or more eDirectory 8.8 servers.

Encrypted replication is complimentary to the normal synchronization in eDirectory.

This section includes the following information:

- [Section 10.2.1, "Need for Encrypted Replication," on page 60](#page-59-3)
- [Section 10.2.2, "Enabling Encrypted Replication," on page 61](#page-60-0)

**NOTE:** The encrypted replication feature is not supported on Netware®.

### <span id="page-59-3"></span>**10.2.1 Need for Encrypted Replication**

Prior to eDirectory 8.8, data was transmitted through the wire during replication in clear text. There was a need to protect confidential data over the wire by encrypting it, especially if the replicas were separated geographically and connected through the Internet.

This feature can be used in the following scenarios:

- If the directory servers are spread across geographical locations through WAN and the Internet and there is a need to encrypt sensitive data on wire.
- If you want only some partitions of your tree to be protected, you can selectively indicate the partitions holding the sensitive data to be encrypted for replication.
- If you require encrypted replication between specific replicas of a partition that contain sensitive data.
- If you feel the network in your setup is hostile, you might want to protect sensitive data during replication.

## <span id="page-60-0"></span>**10.2.2 Enabling Encrypted Replication**

You can enable encrypted replication using iManager. You can enable encrypted replication at the partition level and replica level.

**IMPORTANT:** Before enabling encrypted replication, ensure that both source and destination servers have the default certificates. If you have made any changes to the certificates, like renaming them, encrypted replication fails.

## **10.3 For More Information**

Refer to the following for more information on encrypting data in eDirectory:

- *[Novell eDirectory 8.8 Administration Guide](http://www.novell.com/documentation/edir88/index.html)* (http://www.novell.com/documentation/edir88/ index.html)
- iManager and iMonitor online help

# <sup>11</sup>**Bulkload Performance**

Novell<sup>®</sup> eDirectory<sup>™</sup> 8.8 provides you with enhancements to increase bulkload performance.

For information on increasing the bulkload performance, refer to the following sections of the *Novell eDirectory 8.8 Administration Guide*:

- eDirectory Cache Settings
- LBURP Transaction Size Setting
- Increasing the Number of Asynchronous Requests in ICE
- Increased Number of LDAP Writer Threads
- Disabling Schema Validation in ICE
- Disabling ACL Templates
- Backlinker
- Enabling/Disabling Inline Cache
- Increasing the LBURP Time Out Period
- Offline Bulkload Using ldif2dib

# **iManager ICE Plug-ins**

Prior to Novell<sup>®</sup> eDirectory<sup>™</sup> 8.8, some of the Novell Import Conversion Export (ICE) utility command line options did not have corresponding options in the iManager plug-in.

The following table lists the platforms that support this feature:

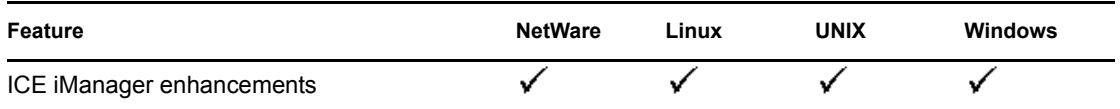

The ICE wizard in iManager 2.6 with eDirectory 8.8 provides the following features:

- [Add missing schema](#page-64-0)
- [Compare schema](#page-65-0)
- [Generate an order file](#page-66-0)

## <span id="page-64-0"></span>**12.1 Adding Missing Schema**

In eDirectory 8.8, iManager provides you with options for adding missing schema to a server's schema. This process involves comparing a source and a destination. If there is additional schema in the source schema, this is added to the destination schema. The source can be either a file or an LDAP server; the destination should be an LDAP server.

Through the ICE wizard in iManager, you can add the missing schema using the following options:

- [Add Schema from a File](#page-64-1)
- [Add Schema from a Server](#page-65-1)

### <span id="page-64-1"></span>**12.1.1 Add Schema from a File**

ICE can compare the schema in the source and destination. The source is a file or LDAP Server, and the destination is an LDAP server. The source schema file can be in either the LDIF or SCH format.

*Figure 12-1 Compare and Add the Schema from a File*

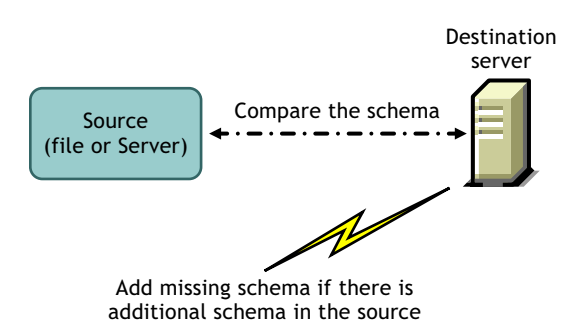

If you want to only compare the schema and not add the additional schema to the destination server, select the *Do Not Add but Compare* option. In this case, the additional schema is not added to the destination server but the differences between the schema are available to you as a link at the end of the operation.

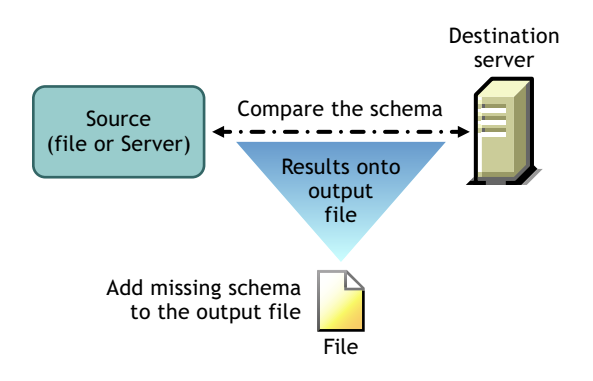

*Figure 12-2 Compare Schema and Add the Results to an Output File*

For more information, refer to the [Novell eDirectory Management Utilities](http://www.novell.com/documentation/edir88/edir88/data/a5hf8rg.html#a5hf8rg) (http://www.novell.com/ documentation/edir88/edir88/data/a5hf8rg.html#a5hf8rg) chapter in the *Novell eDirectory 8.8 Administration Guide*.

### <span id="page-65-1"></span>**12.1.2 Add Schema from a Server**

The source and destination are LDAP servers.

If you want to only compare the schema and not add the additional schema to the destination server, select the *Do Not Add but Compare* option. In this case, the additional schema is not added to the destination server, but the differences between the schema are available to you as a link at the end of the operation.

For more information, refer to the [Novell eDirectory Management Utilities](http://www.novell.com/documentation/edir88/edir88/data/a5hf8rg.html#a5hf8rg) (http://www.novell.com/ documentation/edir88/edir88/data/a5hf8rg.html#a5hf8rg) chapter in the *Novell eDirectory 8.8 Administration Guide*.

## <span id="page-65-0"></span>**12.2 Comparing the Schema**

Using iManager, you can compare the schema between a source and a destination.The source can be either a file or a server; the destination should be an LDIF file.

iManager compares the schema between a source and a destination and then stores the results in an output file.

Through the ICE wizard in iManager, you can compare the schema using the following options:

- [Compare Schema Files](#page-66-1)
- [Compare Schema between a Server and a File](#page-66-2)

### <span id="page-66-1"></span>**12.2.1 Compare Schema Files**

The *Compare Schema Files* option compares the schema between a source file and a destination file and then places the result in an output file. To add the missing schema to the destination file, apply the records of the output file to the destination file.

For more information, refer to the [Novell eDirectory Management Utilities](http://www.novell.com/documentation/edir88/edir88/data/a5hf8rg.html#a5hf8rg) (http://www.novell.com/ documentation/edir88/edir88/data/a5hf8rg.html#a5hf8rg) chapter in the *Novell eDirectory 8.8 Administration Guide*.

### <span id="page-66-2"></span>**12.2.2 Compare Schema between a Server and a File**

The *Compare Schema between a Server and a File* option compares the schema between a source server and a destination file and then places the result in an output file. To add the missing schema to the destination file, apply the records of the output file to the destination file.

For more information, refer to the [Novell eDirectory Management Utilities](http://www.novell.com/documentation/edir88/edir88/data/a5hf8rg.html#a5hf8rg) (http://www.novell.com/ documentation/edir88/edir88/data/a5hf8rg.html#a5hf8rg) chapter in the *Novell eDirectory 8.8 Administration Guide*.

## <span id="page-66-0"></span>**12.3 Generating an Order File**

This option creates an order file for use with the delim handler to import data from a delimited data file. The wizard helps you to create this order file that contains a list of attributes for a specific object class.

For more information, refer to the [Novell eDirectory Management Utilities](http://www.novell.com/documentation/edir88/edir88/data/a5hf8rg.html#a5hf8rg) (http://www.novell.com/ documentation/edir88/edir88/data/a5hf8rg.html#a5hf8rg) chapter in the *Novell eDirectory 8.8 Administration Guide*.

## **12.4 For More Information**

For more information on this feature, refer to the following:

- [Novell eDirectory 8.8 Administration Guide](http://www.novell.com/documentation/edir88/edir88/data/agwkqvb.html#agwkqvb) (http://www.novell.com/documentation/edir88/ edir88/data/agwkqvb.html#agwkqvb).
- iMonitor online help.

# <sup>13</sup>**LDAP-Based Backup**

The LDAP-based backup feature is introduced with Novell<sup>®</sup> eDirectory<sup>™</sup> 8.8. This feature is used to backup the attributes and attribute values one object at a time.

The following table lists the platforms that support this feature:

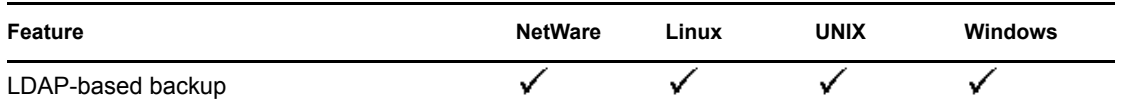

This feature lets you perform an incremental backup wherein the object is backed up only if there are changes to the object.

LDAP-based backup provides a set of interfaces for backup and restore of eDirectory objects exposed through the LDAP Libraries for C through LDAP extended operations.

For more information on LDAP Libraries for C SDK, refer to LDAP Libraries for C documentation. (http://developer.novell.com/ndk/doc/cldap/ldaplibc/data/hevgtl7k.html).

For an example of how to do backup and restore of eDirectory objects through LDAP, refer to the [backup.c sample code](http://developer.novell.com/ndk/doc/samplecode/cldap_sample/extensions/backup.c.html) (http://developer.novell.com/ndk/doc/samplecode/cldap\_sample/extensions/ backup.c.html).

## **13.1 Need for LDAP Based Backup**

The LDAP based backup tries to resolve the problems with the current backup and restore.

The problems that this feature resolves are:

- Gives a consistent interface using which any third party backup applications or developers can backup eDirectory on all the supported platforms.
- Provides a backup solution to backup objects incrementally.

## **13.2 For More Information**

For more information on this feature, refer to the following:

- [LDAP Libraries for C](http://developer.novell.com/ndk/cldap.htm) (http://developer.novell.com/ndk/cldap.htm)
- Sample code: [backup.c](http://developer.novell.com/ndk/doc/samplecode/cldap_sample/extensions/backup.c.html) (http://developer.novell.com/ndk/doc/samplecode/cldap\_sample/ extensions/backup.c.html)

# <sup>14</sup>**LDAP Get Effective Privileges List**

The LDAP Get effective privileges list API is introduced with Novell<sup>®</sup> eDirectory<sup>™</sup> 8.8 SP5.

The following table lists the platforms that support this feature:

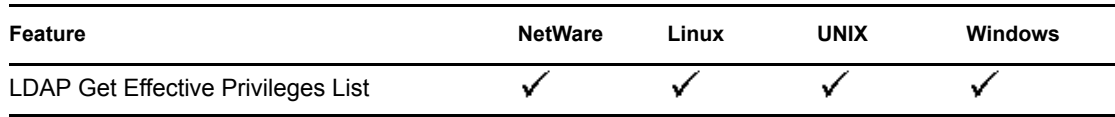

This feature can be used to obtain the effective privileges for a given subject DN on a given target DN for a given set of attributes. This provides an interface for obtaining the list of privileges through the LDAP libraries for C through LDAP extended operations.

For more information on LDAP Libraries for C SDK, refer to [LDAP Libraries for C documentation.](http://developer.novell.com/ndk/doc/cldap/ldaplibc/data/hevgtl7k.html)  (http://developer.novell.com/ndk/doc/cldap/ldaplibc/data/hevgtl7k.html).

## **14.1 Need for LDAP Get Effective Privileges List Interface**

The LDAP Get effective privileges list interface tries to resolve the problems with the API Get effective privileges.

The problems that this feature resolves are:

- Requires only a single request to the Directory to obtain the effective rights for multiple attributes.
- Reduces the roundtrip time to Directory to obtain the effective rights multiple attributes.
- Identifies any failures in the inputs in the request or in the Directory.

## **14.2 For More Information**

For more information on this feature, refer to the following:

- [LDAP Libraries for C](http://developer.novell.com/wiki/index.php/LDAP_Libraries_for_C) (http://developer.novell.com/wiki/index.php/LDAP\_Libraries\_for\_C).
- Sample code: [getprivlist.c](http://developer.novell.com/ndk/doc/samplecode/cldap_sample/extensions/backup.c.html) (http://developer.novell.com/ndk/doc/samplecode/cldap\_sample/ extensions/backup.c.html).
# **Managing Error Logging in eDirectory 8.8**

Many customers have reported that the error logging in Novell<sup>®</sup> eDirectory<sup>™</sup> does not help much in identifying and resolving the common problems. Error logging is automatically started during eDirectory installation.

This chapter consists of the following sections:

- [Section 15.1, "Message Severity Levels," on page 73](#page-72-0)
- [Section 15.2, "Configuring Error Logging," on page 74](#page-73-0)
- [Section 15.3, "DSTrace Messages," on page 78](#page-77-0)
- [Section 15.4, "iMonitor Message Filtering," on page 80](#page-79-0)
- [Section 15.5, "SAL Message Filtering," on page 81](#page-80-0)

### <span id="page-72-0"></span>**15.1 Message Severity Levels**

All the messages have a severity level attached to it that helps you determine how critical the message is. The levels in decreasing order of severity are:

- [Section 15.1.1, "Fatal," on page 73](#page-72-1)
- [Section 15.1.2, "Warning," on page 73](#page-72-2)
- $\bullet$  [Section 15.1.3, "Error," on page 74](#page-73-1)
- [Section 15.1.4, "Information," on page 74](#page-73-2)
- $\bullet$  [Section 15.1.5, "Debug," on page 74](#page-73-3)

### <span id="page-72-1"></span>**15.1.1 Fatal**

A fatal message indicates a significant problem, such as loss of data or functionality.

#### **Examples:**

- If the eDirectory server fails to load system modules like NCPEngine and DSLoader while loading modules, a fatal error is reported and logged.
- If the eDirectory server fails to bind on secure port 636, then a fatal error is reported and logged.

### <span id="page-72-2"></span>**15.1.2 Warning**

A message that is not necessarily severe, but might be a possible cause for future problem.

#### **Examples:**

 Connection failures between any two servers in tree, resulting in server getting added to bad address cache. Server can recover from this particular state by resetting the bad address cache.

- If the LDAP client application does a bind and closes the connection without doing an unbind then LDAP server should log warning with appropriate warning message.
- If the eDirectory server has consumed all the file descriptors and it has reached the Threshold limit as result server is not able to process any incoming requests and respond it and leading to failure of the application.

### <span id="page-73-1"></span>**15.1.3 Error**

A message that could be due to invalid operation, but which will not cause any problem.

### **Examples:**

- When an client application tries to add a object for which attributes definition are not defined In schema, then eDirectory server will report the ERR\_NO\_SUCH\_ATTRIBUTE error.
- When an User tries to login with an invalid password, eDirectory server will report error ERR\_FAILED\_AUTHENTICATION.

### <span id="page-73-2"></span>**15.1.4 Information**

A message that describes successful completion of an operation or event in the eDirectory server.

### **Examples:**

- When a module gets loaded/unloaded successfully, it may be appropriate to log an informative message of the operation.
- When database cache configuration is changed, informative message should be logged on successfully saving the configuration.

### <span id="page-73-3"></span>**15.1.5 Debug**

A message that contains information which will help developers in debugging a program.

### **Examples:**

While doing a dynamic group search, display all the dynamic group members with information of entry ID, partition ID, and DN of the members. This information will help in knowing that all members are returned at the eDirectory level.

# <span id="page-73-0"></span>**15.2 Configuring Error Logging**

- [Section 15.2.1, "Linux and UNIX," on page 74](#page-73-4)
- [Section 15.2.2, "Windows," on page 75](#page-74-0)
- [Section 15.2.3, "NetWare," on page 76](#page-75-0)

### <span id="page-73-4"></span>**15.2.1 Linux and UNIX**

To configure the error logging settings for the server-side messages, you can use the n4u.server.loglevels and n4u.server.log-file parameters in the /etc/opt/novell/eDirectory/conf/nds.conf configuration file.

#### **Setting the Severity Level**

The severity levels available are LogFatal, LogWarn, LogErr, LogInfo, and LogDbg levels (in decreasing order of severity). For more information on the severity levels, refer to [Section 15.1,](#page-72-0)  ["Message Severity Levels," on page 73.](#page-72-0)

By default, the severity level is set "LogFatal". So, only messages with severity level fatal will be logged.

To set the severity level, use the n4u.server.log-levels parameter in the nds.conf file as follows:

n4u.server.log-levels=*severity\_level*

For example:

• To set the severity level to LogInfo and above, type the following:

n4u.server.log-levels=LogInfo

With this configuration, messages with severity level LogInfo and above (that is, LogFatal, LogWarn, and LogErr) will be logged into log file.

To set the severity level to LogWarn and above, type the following:

n4u.server.log-levels=LogWarn

With this configuration, messages with severity level LogWarn and above (LogFatal) will be logged into the log file.

#### **Specifying the Log File Name**

To specify the location of the log file where the messages will be logged, use the n4u.server.log-file parameter in the nds.conf file. By default, the messages are logged into the ndsd.log file.

For example, to log the messages to /tmp/edir.log, type in the following:

n4u.server.log-file=/tmp/edir.log

To log the messages in the system log, use the n4u.server.log-file parameter as follows:

n4u.server.log-file=syslog

#### **Specifying the Log File Size**

To specify the size of the log file, use the n4u.server.log-file-size parameter in the nds.conf file. The maximum file limit can be 2 GB and the default file size is 1 MB. However, you can set the file size to below 1 MB also.

This setting is not applicable to the ndsd.log file.

If the log file size reaches the specified limit, then logger overwrites the log file from the start.

### <span id="page-74-0"></span>**15.2.2 Windows**

- ["Setting the Severity Level" on page 76](#page-75-1)
- ["Specifying the Log File Name and Path" on page 76](#page-75-2)
- ["Specifying the Log File Size" on page 76](#page-75-3)

#### <span id="page-75-1"></span>**Setting the Severity Level**

The severity levels available are LogFatal, LogWarn, LogErr, LogInfo, and LogDbg levels (in decreasing order of severity). For more information on the severity levels, refer to [Section 15.1,](#page-72-0)  ["Message Severity Levels," on page 73.](#page-72-0)

To set the severity level, do the following:

- **1** Click *Start* > *Settings* > *Control Panel* > *Novell eDirectory Services*
- **2** In the *Services* tab, select *dhlog.dlm*.
- **3** Enter the log level in the *Startup Parameters* box.

For example, to set the log level to LogErr and above, enter the following: LogLevels=LogErr

- **4** Click *Configure*
- **5** In the *ACS Config* tab, click the plus sign of *DHostLogger*. The LogLevel parameter is updated with the configured value.

#### <span id="page-75-2"></span>**Specifying the Log File Name and Path**

- **1** Click *Start* > *Settings* > *Control Panel* > *Novell eDirectory Services*
- **2** In the *Services* tab, select *dhlog.dlm*.
- **3** Enter the log file path in *Startup Parameters* as follows:
	- LogFile=*file\_path*

For example, to set the log file path to  $/\text{tmp/Err}$ . log, enter the following in startup parameters:

LogFile=/tmp/Err.log

- **4** Click *Configure*
- **5** In the *ACS Config* tab, click the plus sign of *DHostLogger*. The LogFile parameter is updated with the configured value.

#### <span id="page-75-3"></span>**Specifying the Log File Size**

- **1** Click *Start* > *Settings* > *Control Panel* > *Novell eDirectory Services*
- **2** In the *Services* tab, select *dhlog.dlm*.
- **3** Enter the log file path in *Startup Parameters* as follows:
	- LogSize=*size*

The default file size is 1 MB.

- **4** Click *Configure*
- **5** In the *ACS Config* tab, click the plus sign of *DHostLogger*.

The LogSize parameter is updated with the configured value.

### <span id="page-75-0"></span>**15.2.3 NetWare**

On NetWare, the DSLOG.NLM logs server-side messages. The server-side messages are logged to sys:\system\ds.log.

**NOTE:** DSLOG.NLM is automatically up when DS is up. However, you can manually unload/load DSLOG.NLM.

The severity levels available are LogFatal, LogWarn, LogErr, LogInfo, and LogDbg levels (in decreasing order of severity). For more information on the severity levels, refer to [Section 15.1,](#page-72-0)  ["Message Severity Levels," on page 73.](#page-72-0)

By default, the events tags and messages are logged in ds.log. The messages are logged in the following format:

<event tag>: <time>: <severity level>: message

For example:

```
INIT: [2005/03/25 15:27:14] INFO: NDS Schema Upgrade Version: DIB 1, Code 1
PART: [2005/03/25 16:18:10] DEBUG: Merging partition root data during 
partition join success
```
#### **Configuring the Filters**

To configure the filters, enter the following syntax:

DSLOG *options*

The following table explains the dslog options:

| Option       | <b>Description</b>                     |  |
|--------------|----------------------------------------|--|
| FILE ON      | Enable logging to log file.            |  |
|              | By default, FILE is set to ON.         |  |
| FILE OFF     | Disable logging to log file.           |  |
| FMAX=size    | Specify maximum disk file size.        |  |
| SLEVEL=value | Specify error severity level.          |  |
|              | By default, SLEVEL is set to LogFatal. |  |
| FNAME=name   | Specify disk file name.                |  |
|              | By default the file name is ds. log.   |  |

*Table 15-1 Dslog Option Description*

For example:

• To enable logging, enter the following:

DSLOG FILE ON

- To disable logging, enter the following: DSLOG FILE OFF
- To set the maximum file size to 10240 bytes, enter the following: DSLOG FMAX=10240
- To filter the debug messages and above, enter the following: DSLOG SLEVEL=LOGDBG
- To specify the log file name, enter the following: DSLOG FNAME=DS.LOG

For more information on the dslog option, see the online help. To do so, enter the following at the command prompt:

help dslog

#### **Viewing the Current Configuration**

You can use the GET option to view the current configuration settings as follows:

DSLOG GET

For example, if you've enabled DSLOG and set the severity level to debug, the output is similar to the following:

DSLOG Configuration:DSLOG File is ON File Name: DS.LOGFile Size: nnnnn (Max: nnnnnn). Severity Level: LOGDBG

### <span id="page-77-0"></span>**15.3 DSTrace Messages**

You can filter the trace messages based on the thread ID, connection ID, and severity of the messages.

Once you specify a filter for the messages, only the messages that fit the filter are displayed on the screen. All the other messages for the enabled tags will get logged into the ndstrace.log if the file is set to ON.

Only one filter is applicable at a time. Filter has to be specified for each session of ndstrace.

By default, the severity level is set to INFO, this means that all the messages with severity level more that INFO would be displayed. You can see the severity level by enabling the svty tag.

You can use iMonitor also to filter the trace messages. For more information, refer to [Section 15.4,](#page-79-0)  ["iMonitor Message Filtering," on page 80](#page-79-0).

### **15.3.1 NetWare, Linux, and UNIX**

Complete the following procedure to filter the trace messages:

**NOTE:** In the commands below, change ndstrace to dstrace on NetWare.

**1** Enable filtering with the following command:

```
ndstrace tag filter_value
```
To disable filtering, enter the following command:

ndstrace *tag*

Examples for enabling filtering:

• To enable filtering for thread ID 35, enter the following:

ndstrace thrd 35

 To enable filtering for severity level fatal, enter the following: ndstrace svty fatal

Severity levels can be FATAL, WARN, ERR, INFO, and DEBUG.

• To enable filtering for connection ID 21, enter the following: ndstrace conn 21

Examples for disabling filtering:

To disable filtering based on thread ID, enter the following:

ndstrace thrd

To disable filtering based on connection ID, enter the following:

ndstrace conn

To disable filtering based on severity, enter the following:

ndstrace svty

*Figure 15-1 Sample Trace Message Screen With Filters*

| NCPEng         | : INFO  | : NCP Reply to tcp:164.99.148.243, conn 14, task 0, seq 241, size 121, flags 0, ncperr  |
|----------------|---------|-----------------------------------------------------------------------------------------|
| 0.             |         |                                                                                         |
| NCPEng         | : INFO  | : NCP Request from tcp:164.99.148.243, conn 22, task 0, seq 120, size 32, err 0.        |
| NCPEng         | : INFO  | : MCP: 104 (1) - Movell eDirectory Services (Novell eDirectory Ping).                   |
| NCPEng         | : INFO  | : MCP Reply to tcp:164.99.148.243, conn 22, task 0, seq 120, size 54, flags 0, ncperr   |
| О.             |         |                                                                                         |
| NCPEng         | : INFO  | : MCP Request from tcp:164.99.148.243, conn 22, task 0, seq 121, size 248, err 0.       |
| NCPEng         | : INFO  | : NCP: 104 (2) - Novell eDirectory Services (Fragged Request).                          |
| Agent          | : DEBUG | : Calling DSAResolveName conn:22 for client . [Public].                                 |
| Reslv          | : DEBUG | : ConvertDNToID: dn=\T=WIN-0510\0=novell\CN=0SG-NTS-2-NDS, cts=4281a5dc:01:001          |
| NCPCli : DEBUG |         | : DCCreateContext context 3464002c moduleHandle 60000000 C:\Novell\NDS\ds.dlm, idHandle |
| 00000000       |         |                                                                                         |
| Resly          | : DEBUG | : Connect to tcp:164.99.148.219:524 succeeded                                           |
| DRL            | : INFO  | : Primary object is ID INVALID                                                          |
| NCPCli         | : DEBUG | : DCFreeContext context 3464002c idHandle 00000000, connHandle 00001b00, C:\Novell\NDS  |
| \ds.dlm        |         |                                                                                         |
| NCPEng : INFO  |         | : MCP Reply to tcp:164.99.148.243, conn 22, task 0, seq 121, size 74, flags 0, ncperr   |
| о.             |         |                                                                                         |
| NCPEng         | : INFO  | : NCP Request from tcp:164.99.148.243, conn 14, task 0, seq 242, size 32, err 0.        |
| NCPEng         | : INFO  | : MCP: 104 (1) - Movell eDirectory Services (Novell eDirectory Ping).                   |
| NCPEng         | : INFO  | : MCP Reply to tcp:164.99.148.243, conn 14, task 0, seq 242, size 46, flags 0, noperr   |
| о.             |         |                                                                                         |
| NCPEng         | : INFO  | : NCP Request from tcp:164.99.148.243, conn 14, task 0, seq 243, size 196, err 0.       |
| NCPEng         | : INFO  | : NCP: 104 (2) - Novell eDirectory Services (Fraqqed Request).                          |
| Agent          | : DEBUG | : Calling DSAStartUpdateReplica conn:14 for client .0SG-NTS-2-NDS.novell.WIN-0510.      |
| Resly          | : DEBUG | : ConvertDNToID: dn=\T=WIN-0510, cts=4281a5dc:01:001                                    |
| SyncI          | : INFO  | : ** SYNCHRONIZATION DISABLED! .WIN-0510., .OSG-NTS-2-NDS.novell.WIN-0510.              |
| Aqent          | : DEBUG | : DSAStartUpdateReplica failed, synchronization disabled (-701).                        |
| NCPEng         | : INFO  | : MCP Reply to tcp:164.99.148.243, conn 14, task 0, seq 243, size 32, flags 0, noperr   |
| ο.             |         |                                                                                         |
|                |         |                                                                                         |

### **15.3.2 Windows**

Complete the following procedure to filter the trace messages:

- **1** Select *Start* > *Control Panel* > *Novell eDirectory Services*
- **2** In the *Services* tab, select *dstrace.dlm*.
- **3** Click *Edit* > *Options* in the Trace window.

The Novell eDirectory Trace Options dialog box is displayed.

*Figure 15-2 Trace Options Screen on Windows*

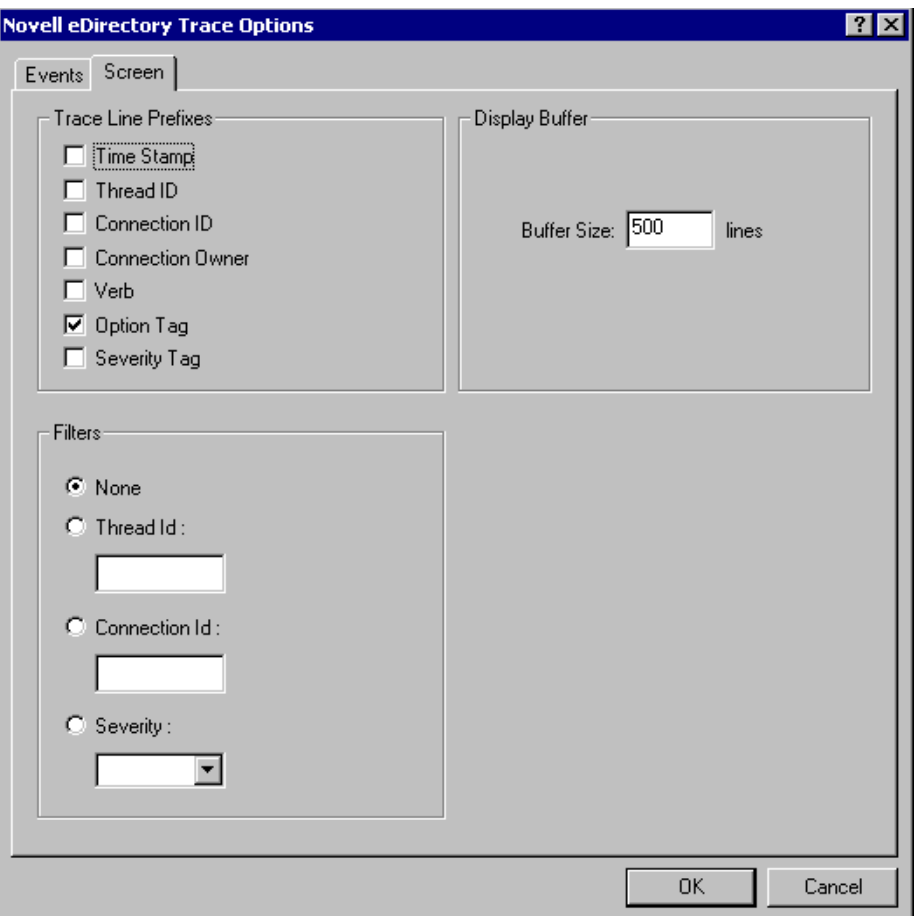

- **4** Click on the *Screen* tab.
- **5** Select the filter option from the *Filters* group and enter the filter value.

You can filter the messages based on:

- Thread ID
- Connection ID
- Severity

Before selecting any of the filters, ensure that it is enabled under *Trace Line Prefixes*.

You can also disable the filtering by selecting *None* or unselecting the filter option.

**NOTE:** If you've selected *Thread ID* or *Connection ID* as your filter option and enter a value that does not exist, then the messages won't be displayed on the screen. However, all the other messages will still get logged to the ndstrace.log file.

### <span id="page-79-0"></span>**15.4 iMonitor Message Filtering**

You can filter the iMonitor trace messages based on the connection ID, thread ID, or error number.

To filter based on the connection ID and thread ID, ensure that you have enabled them in the Trace Configuration tab.

For more information, refer to the iMonitor online help.

## <span id="page-80-0"></span>**15.5 SAL Message Filtering**

SAL has been enhanced to log extensive information on errors on demand. Function calls can be traced with arguments in the debug builds.

### **15.5.1 Configuring the Severity Levels**

You can use the SAL LogLevels parameter to configure the severity levels for the SAL messages. SAL\_LogLevels is a comma separated list of desired log levels.

The log levels are explained in the table below:

**Parameter Name Description** LogCrit Critical Messages. This level is enabled by default. After a critical error is logged, the system shuts down. LogErr All Error messages. The system continues to function, but the results are unpredictable. LogWarn Warning messages. This is just a warning given so that you are aware of some impending error. LogInfo Informational messages. LogDbg Debug messages used for debugging at the time of development. These messages are compiled out from a release build to reduce the binary size. LogCall Traces the function calls. These are subset of Debug messages. LogAll Enables all the messages except LogCall.

*Table 15-2 SAL Message Filtering Parameters*

A '-' at the beginning of a specific log level disables that level.

#### **Examples**

To filter based on all the log levels, except LogInfo and LogDbg, complete the following steps:

#### **Linux and UNIX**

- **1** Stop ndsd.
- **2** Type the following command:

export SAL\_LogLevels=LogAll,-LogInfo,-LogDbg

**3** Start ndsd.

#### **NetWare**

- **1** Unload ds.nlm.
- **2** Type the following command:

```
env SAL_LogLevels=LogAll,-LogInfo,-LogDbg=true
```
**3** Load ds.nlm.

#### **Windows**

- **1** Shutdown the DHost.
- **2** Type the following command at command prompt:

```
set SAL LogLevels=LogAll,-LogInfo,-LogDbg
c:\novell\nds>dhost.exe /datadir=c:\novell\nds\DIBFiles\
```
**3** Restart DHost.

### **15.5.2 Setting the Log File Path**

You can use the SAL\_LogFile environment variable to specify the log file location. This can be a valid file name with a valid path, or one of the following.

- Console: All messages will be logged to the console
- Syslog: In Linux and UNIX, the messages will go to the syslog. On NetWare and Windows, messages are logged into a file with the name syslog. This is the default behavior for logging.

All critical errors are always logged to syslog unless it is disabled specifically.

# <sup>16</sup>**Offline Bulkload Utility: ldif2dib**

ldif2dib is a new utility introduced with Novell eDirectory 8.8 for bulkloading data from LDIF files to the eDirectory database.This is an offline utility and achieves faster bulkloads compared to the other online tools.

The following table lists the platforms for which ldif2dib is supported.

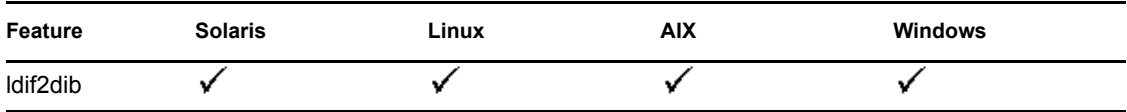

### **16.1 Need for ldif2dib**

ldif2dib utility is needed when a large user database needs to be populated with entries from an LDIF file. Online tools such as ice, ldapmodify are slower than ldif2dib in this respect, due to overheads associated with online bulk load such as schema checking, protocol translation and access control checks. ldif2dib allows for fast up time when a large user database needs to be populated and when initial down time is not an issue.

## **16.2 For More Information**

For more information on this utility, refer to "Offline Bulkload Utility" of eDirectory 8.8 Administration Guide.

# <sup>17</sup> **eDirectory Backup with SMS**

Novell Storage Management Services (SMS) is an API framework consumed by backup applications to provide a complete backup solution. The SMS framework is implemented by two main components:

- Storage Management Data Requester (SMDR)
- Target Service Agent (TSA)

The TSA for the eDirectory (tsands) services eDirectory targets and provides an implementation of the Novell Storage Management Services API for the directory trees. Applications can be wriiten on top of SMS API to provide a complete backup solution.

The TSA for NDS was already available on Netware, now this support has been extended for Linux.

# <sup>18</sup>**LDAP Auditing**

Auditing is one of the primary functionalities that an administrator will be interested in, while evaluating a directory. eDirectory event mechanism facilitates eDirectory auditing. Because the applications are largely adopting the LDAP protocol for accessing directories, the requirement of auditing LDAP operations is becoming prevalent.

# **18.1 Need for LDAP Auditing**

This event mechanism was noticeably absent in the existing eDirectory LDAP server that could not provide sufficient LDAP information. Though NDS event system produced events for all eDirectory operations, most of this information was insufficient or irrelevant for an application to audit the LDAP server. Information that covers protocol and bind details, network address, authentication methods, authentication types, LDAP search and transaction details, and so on, that is vital for auditing an LDAP server, was not available with the NDS events. Applications developers found it difficult to write to LDAP audit applications based on these events

Because LDAP is an important interface of eDirectory, to provide a mechanism for applications to audit eDirectory LDAP server, a new LDAP event subsystem is introduced in Novell<sup>®</sup> eDirectory 8.8<sup>™</sup> SP3 version. This subsystem generates LDAP specific events with all the relevant information for an application to audit an LDAP server. This is known as LDAP Auditing.

# **18.2 Using LDAP Auditing**

LDAP Auditing enables the applications to monitor/audit LDAP operations such as Add, Modify, Search, and so on, and fetches useful information from the LDAP server such as the connection information, the client IP to which the server was connected at the time of LDAP operation, the message ID, the result code of the operation, and so on.

LDAP Auditing can be exercised through the [SDK LDAP Libraries for C](http://developer.novell.com/wiki/index.php/LDAP_Libraries_for_C) (http:// developer.novell.com/wiki/index.php/LDAP\_Libraries\_for\_C), that provides the client side interface for this feature through new LDAP structures and events.

# **18.3 For More Information**

Refer to the following for more information on LDAP Auditing Events:

- [Configuring LDAP Services for Novell eDirectory](http://www.novell.com/documentation/edir88/edir88/index.html?page=/documentation/edir88/edir88/data/ahlmb7h.html) (http://www.novell.com/documentation/ edir88/edir88/index.html?page=/documentation/edir88/edir88/data/ahlmb7h.html) in the *Novell eDirectory 8.8 Administration Guide*.
- [NDK: LDAP Tools](http://developer.novell.com/documentation/cldap/ltoolenu/data/hevgtl7k.html) (http://developer.novell.com/documentation/cldap/ltoolenu/data/ hevgtl7k.html) in the *LDAP Tools Guide*.

For information on LDAP tools, see [LDAP Tools](http://developer.novell.com/ndk/doc/cldap/index.html?ldaplibc/data/a6eup29.html) (http://developer.novell.com/ndk/doc/cldap/ index.html?ldaplibc/data/a6eup29.html).

# <sup>19</sup>**Miscellaneous**

This chapter covers miscellaneous new features with Novell<sup>®</sup> eDirectory<sup>™</sup> 8.8.

- [Section 19.1, "Security Object Caching," on page 89](#page-88-0)
- [Section 19.2, "Subtree Search Performance Improvement," on page 89](#page-88-1)
- [Section 19.3, "Localhost Changes," on page 90](#page-89-0)
- [Section 19.4, "256 File Handler on Solaris," on page 90](#page-89-1)
- [Section 19.5, "Memory Manager on Solaris," on page 90](#page-89-2)
- [Section 19.6, "Nested Groups," on page 90](#page-89-3)

## <span id="page-88-0"></span>**19.1 Security Object Caching**

The security container is created off the root partition when the first server is installed in the tree and holds information such as global data, security policies, and keys.

After universal password was introduced, whenever a user logged into eDirectory through NMAS<sup>®</sup>, NMAS accessed the information in the security container to authenticate the login. When the partition having the security container was not present locally, NMAS accessed the server, which had this partition. This had an adverse impact on the performance of NMAS authentication. The situation was worse in the scenarios where the server containing the partition having the security container had to be accessed over WAN links.

To resolve this, with eDirectory 8.8, the security container data is cached onto the local server. Therefore, NMAS does not need to access the security container located on a different machine whenever a user logs in, it can easily access it locally. This increases the performance. Adding the partition having security container to local server improves the performance, but it might not be feasible in scenarios where there are too many servers.

If the actual data in the security container changes on the server containing the security container partition, the local cache is refreshed by a background process called backlinker. By default, backlinker runs every thirteen hours and it pulls the modified data from remote server. In case, the data needs to be synchronized immediately, you can schedule backlinker on the local server either through iMonitor, ndstrace (Linux and UNIX), dstrace (Netware<sup>®</sup>), or ndscons (Windows). For more information, refer to the iMonitor online help or the ndstrace manpage.

The security object caching feature is enabled by default. If you do not want backlinker to cache any data, remove CachedAttrsOnExtRef from the NCP server object.

## <span id="page-88-1"></span>**19.2 Subtree Search Performance Improvement**

The eDirectory subtree search performance for a large tree with a significantly nested structure remains flat irrespective of the base DN of the search. This has been resolved by using an AncestorID attribute. The AncestorID attribute is a list of entryIDs of all ancestors, associated with each entry. This AncestorID is used internally during the subtree search and therefore restricts the scope of the search.

This attribute gets populated while adding an entry and after upgrade for all the entries in the DIB and is repopulated for all the entries in the subtree after a subtree is moved. However, the subtree search will not use the AncestorID attribute while populating the attribute after upgrade and subtree move. Therefore, the subtree performance remains similar to pre-eDirectory 8.8 subtree search performance.

#### **To verify if AncestorIDs are updated after upgrade:**

Once the AncestorIDs are populated, the NDS Object Upgrade version changes to 6 or more. You can view this using iMonitor in the *DIB History* section of Agent Information.

#### **To verify if AncestorIDs are updated after the subtree move operation:**

While the AncestorIDs are being populated, the attribute UpdateInProgress in the Pseudo Server object has the list of entry IDs of the partition Root of the subtree. Once the AncestorIDs are populated, the attribute will not be present in the Pseudo Server.

ndsrepair updates the AncestorID attribute if it is invalid.

## <span id="page-89-0"></span>**19.3 Localhost Changes**

eDirectory 8.8 servers do not listen on loopback address. Utilities using localhost need to be changed to hostname resolve or IP address.

If any third party tool or utility resolves through localhost then that needs to be changed to resolve through hostname or IP address and not through the localhost address.

### <span id="page-89-1"></span>**19.4 256 File Handler on Solaris**

Earlier, Solaris 2.x stdio streams implementation could use only a maximum of 256 file descriptors. This was insufficient for eDirectory to function correctly. eDirectory 8.8 provides a stub library to overcome this limit.

# <span id="page-89-2"></span>**19.5 Memory Manager on Solaris**

The earlier releases of eDirectory on Solaris used Geodesic\*, a third-party product as the memory manager. With this release, eDirectory 8.8 does not include any third-party memory allocators, but makes use of the native memory manager.

This has no impact on the performance of eDirectory. In most cases, the performance either has improved or remained the same as third-party allocators.

## <span id="page-89-3"></span>**19.6 Nested Groups**

eDirectory 8.8 SP2 supports grouping of groups; therefore, provides a more structured form of grouping. This feature is called Nested Groups. Currently, nesting is allowed for static groups.

Nesting can have multiple levels upto 200.

For more information on Nested Groups, refer to the *[Novell eDirectory 8.8 Administration Guide](http://www.novell.com/documentation/edir88/index.html)* (http://www.novell.com/documentation/edir88/index.html)